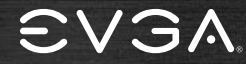

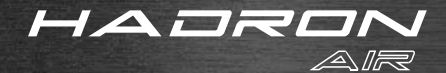

*mini ITX Chassis*

#### Table of contents

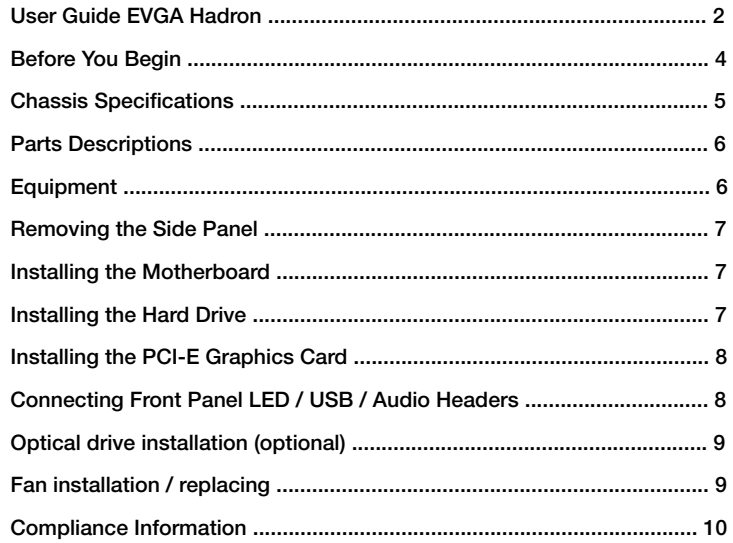

User Guide<br>EVGA Hadron Air

#### **Before You Begin…**

Why sacrifice appearance and size when choosing a performance rig? The EVGA Hadron Mini ITX chassis was designed to not make any compromises.

Featuring a 500W Gold rated power supply, support for a full sized graphics card, sleek looks and enthusiast features, the EVGA Hadron Mini ITX Chassis packs a serious punch.

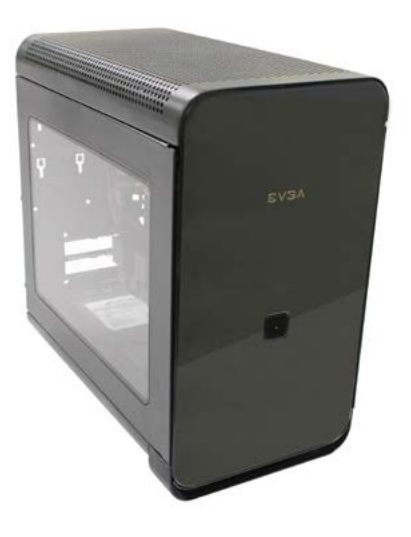

### **EVGA**

### **EVGA Hadron Air**

#### **Chassis Specifications**

- **▪ Dimensions / Weight**  (W x H x D): 169mm x 305mm x 308mm Weight: 6 kg / 13.22lb
- **▪ Drive Bays**

 2 x 2.5 / 3.5in 1x Slim Slot Load Optical Drive

#### **▪ Expansion Slots**

 $\mathfrak{D}$ 

**▪ Fans** 2 x 120mm

**▪ I/O Ports** USB 3.0 x 2 HD Audio Out HD Audio In

**▪ Form Factor** miniITX

**▪ Power Supply** 500W Gold Rated 40A on +12V Rail

**▪ Motherboard / Graphics Card Support** Supports mITX motherboards. Supports most high performance graphics cards.

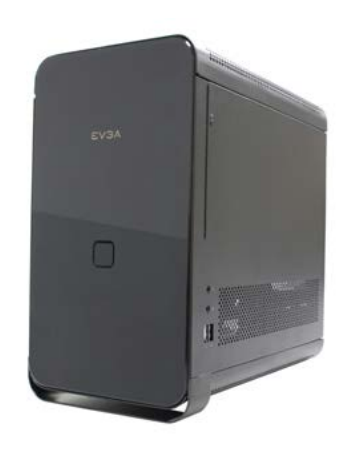

### **Parts Descriptions**

### **EVGA**

#### **Equipment**

The following accessories are included with the Hadron Chassis:

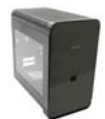

**▪ EVGA Hadron Chassis** The star of the show!

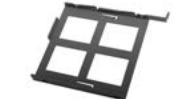

**▪ Optical Disc Drive Tray** A tray for your slim slot load optical drive.

 All the important information. You should know, you are reading it

**▪ Manual**

right now!

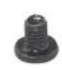

### **▪ 8pcs M3 x 5mm**

 These screws are used for the levaa motherboard, and 2.5" hard drives.

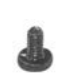

#### **▪ 4pcs M2 x 2.5mm**

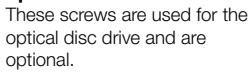

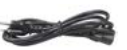

### **▪ Power Cable**

Connects to an AC power source.

### **▪ SATA Cable x 2**

 Use these to connect your hard drive.

## **EVGA**

### **Removing the Side Panel**

 $\blacksquare$  Losen the screws with a phillips screwdriver. **▪** Slide the side panel off in a straight motion.

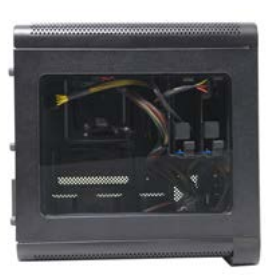

#### **Installing the Motherboard**

- **▪** Lay the motherboard at a 45 degree angle inside the chassis and ensure the screw holes lineup with the standoffs.
- **▪** Tighten the screws.

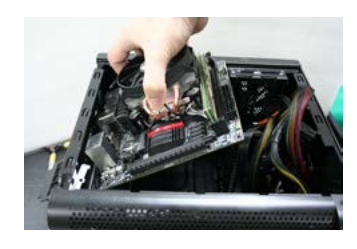

#### **Installing the Hard Drive**

- **▪** Pull out the removable hard drive tray by squeezing together the outer clips.
- **▪** For 2.5in hard drive: Attach 4 screws to the bottom of the hard drive tray.
- **▪** For 3.5in hard drive Stretch each side of the hard drive tray and insert the drive.
- **▪** Slide in the hard drive tray.

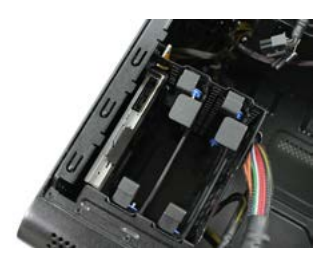

#### **Installing the PCI-E Graphics Card**

- **▪** Unscrew the retention clip on the backside of the chassis, and flip the clip down.
- **▪** Unscrew the screw.
- **▪** Insert the graphics card.
- **▪** Place screw back in, flip up retention clip and screw in.
- **▪** Connect power adapters to graphics card.

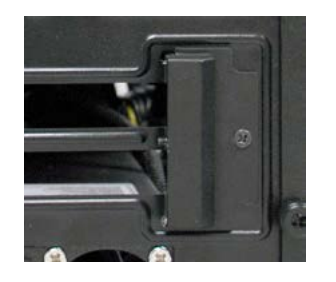

#### **Connecting Front Panel LED / USB / Audio Headers**

**▪** Connect the Power LED and Power Switch cables. Make sure that the Power LED is in the correct +/- orientation. Please consult your motherboard documentation on the proper location for connection.

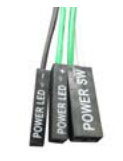

- **▪** The USB 3.0 Internal Cable allows for full support of USB 3.0 devices, please consult your motherboard documentation to properly connect this.
- **▪** The HD audio connector supports HD Audio, please consult your motherboard documentation on the proper location of connection.

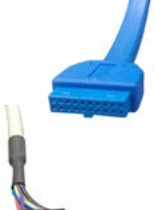

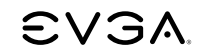

**▪** The bundled fans connect to standard 3pin fan headers on your motherboard.

#### **Optical drive installation (optional)**

- **▪** If you wish to install a slim slot load optical drive, you can by first removing the opposite cover.
- **▪** Insert the optical drive into the optical drive tray and attach four screws.
- **▪** Slide in the optical disc tray.
- **▪** EVGA recommends using the Panasonic UJ8C5ADPK1-C Slot Load Optical drive.

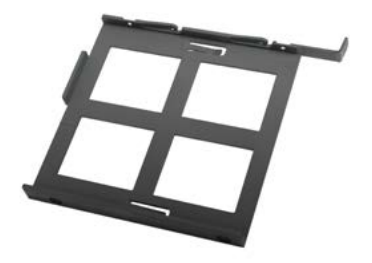

#### **Fan installation / replacing**

- **▪** If you need to service / replace the included fans, you can do so by first removing the top cover.
- **▪** Remove both screws located on the backside of the chassis.
- **▪** Slide out the top cover in a horizontal fashion.

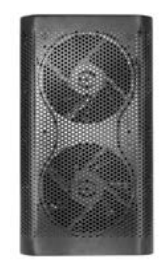

### **Compliance Information**

### ミハミッ

#### **FCC Compliance Information**

This device complies with FCC Rules Part 15. Operation is subject to the following two conditions: (1) This device may not cause harmful interference, and (2) this device must accept any interference received, including interference that may cause undesired operation. This equipment has been tested and found to comply with the limits for a Class B digital device, pursuant to Part 15 of the FCC Rules. These limits are designed to provide reasonable protection against harmful interference in a residential installation. This equipment generates, uses and can radiate radio frequency energy and, if not installed and used in accordance with the manufacturer's instructions, may cause harmful interference to radio communications. However, there is no guarantee that interference will not occur in a particular installation. If this equipment does cause harmful interference to radio or television reception, which can be determined by turning the equipment off and on, the user is encouraged to try to correct the interference by one or more of the following measures: (1) Increase the separation between the equipment and signal source, or (2) connect the equipment to an outlet on a circuit different from that to which the signal source is connected. Consult the dealer or an experienced computer technician for help. The use of shielded cables for connection of peripheral devices to the PC systems is required to ensure compliance with FCC regulations. Changes or modifications to this unit not expressly approved by the party responsible for compliance could void the user's authority to operate the equipment.

#### **CE Compliance Information**

Generic Radiation Interference Standard for Information Technology Equipment. (EN 55022: 2010/AC: 2011 Class B), (EN 61000-3-2: 2006/ A1: 2009 and /A2: 2009), (EN 61000-3-3: 2008). Warning: This is a Class B product. In a domestic environment this product may cause radio interference in which case the user may be required to take adequate measure. Generic Immunity Standard for Information Technology Equipment. (EN 55024: 2010).

#### **Trademark & Copyright Information**

2001-2013 EVGA Corp. EVGA, the EVGA logo and combinations thereof are trademarks of EVGA Corp. All brand names, company names, service marks, logos, and trademarks of the company, or its affiliates or licensors are trademarks or registered trademarks of the company or its subsidiaries, affiliates or licensors in the US and other countries. Other company, products and service names may be trademarks or service marks of others. EVGA reserves the right to terminate this license if there is a violation of its terms or default by the Original Purchaser. Upon termination, for any reason, all copies of Software and materials must be immediately returned to EVGA and the Original Purchaser shall be liable to EVGA.com CORP for any and all damages suffered as a result of the violation or default.

#### **Legal Information**

All material including but not limited to, text, data, design specifications, diagnostics, graphics, logos, reference boards, files, images, drawings, and software including this document and the software itself (together and separately) is owned, controlled by, licensed to, or used with permission by Company and is protected by copyright, trademark, and other intellectual property rights. All is being provided "as is", EVGA Corporation makes no warranties, whether express or implied, statutory or otherwise with respect to the materials and expressly disclaims all implied warranties of non-infringement, merchantability, and fitness for a particular purpose. In no event shall the liability of EVGA Corporation for claims arising from the use of the materials by anyone exceed the original purchase price of the materials (or replacement of the materials at EVGA Corporation's option). All information furnished is believed to be accurate and reliable. However, EVGA Corporation assumes no responsibility for the consequences of use of such information or for any infringement of patents or other rights of third parties that may result from its use, or use of the Software. No license is granted by implication or otherwise under any patent or patent rights of EVGA Corporation except as expressly provided herein. All specifications mentioned in this publication are subject to change without notice.

### **Bedienungsanleitung** EVGA Hadron Air

#### **Übersicht**

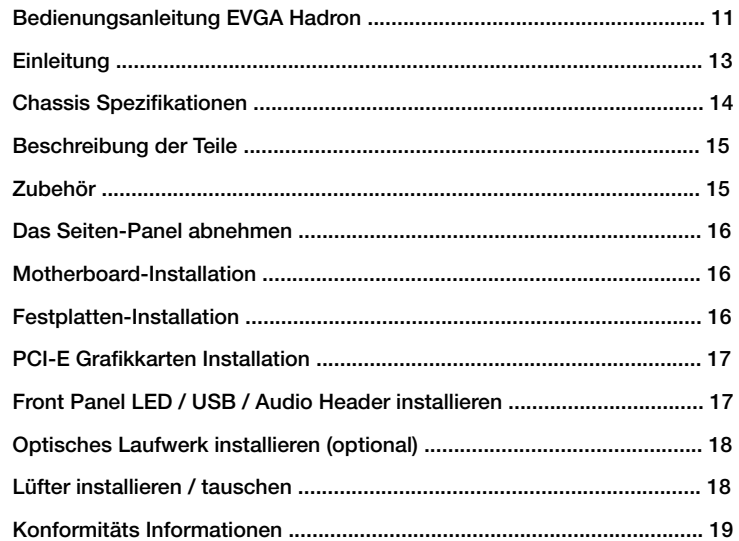

### **EVGA**

#### **Einleitung…**

Warum sollte man Kompromisse in Sachen Design und Format eingehen, wenn man ein Performance System möchte? Das EVGA Hadron Mini ITX Chassis wurde designed, um keine Kompromisse eingehen zu müssen.

Es beinhaltet ein 500W Gold zertifiziertes Netzteil, bietet Platz für eine "Full Size" Grafikkarte und sieht gut aus. Das EVGA Hadron Mini ITX Chassis setzt einen drauf.

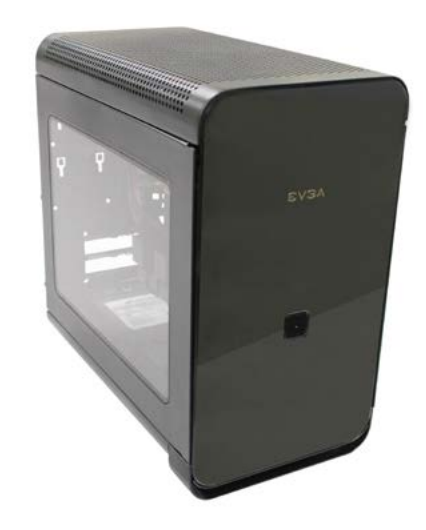

### **EVGA Hadron Air**

#### **Chassis Spezifikationen**

**▪ Abmessungen / Gewicht** (W x H x D): 169mm x 305mm x 308mm Gewicht: 6 kg / 13.22lb

#### **▪ Drive Bays**

 $2 \times 2.5/3.5$ in 1x Slim Slot Load Optical Drive

#### **▪ Erweiterungs Slots**

2

#### **▪ Lüfter** 2 x 120mm

**▪ I/O Anschlüsse**

 USB 3.0 x 2 HD Audio Out HD Audio In

#### **▪ Form Factor** miniITX

**▪ Power Supply** 500W Gold Rated 40A on +12V Rail

#### **▪ Motherboard / Grafikkarten Unterstützung** Unterstützt mITX Motherboards.

 Unterstützt die meisten High Performance Grafikkarten.

**EVGA** 

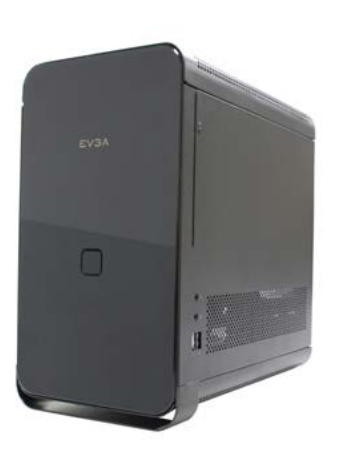

### **EVGA**

### **Beschreibung der Teile**

#### **Zubehör**

Die folgenden Zubehörteile sind dem Hadron Chassis beigefügt:

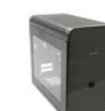

**▪ EVGA Hadron Chassis** Der Star der Show!

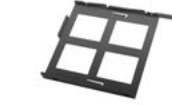

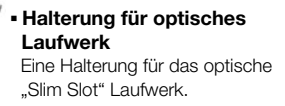

**▪ 8 Stk. M3 x 5mm** Diese Schrauben werden für das Motherboard und 2.5" Harddrive genutzt.

**▪ 4 Stk. M2 x 2.5mm**

 Diese Schrauben werden für das optische Laufwerk genutzt und sind optional.

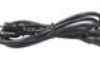

**▪ Stromkabel** Wird an eine AC Stromquelle angeschlossen.

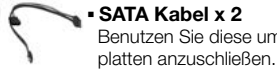

Benutzen Sie diese um Ihre Fest

# **EVGA**

**▪ Bedienungsanleitung** Alle wichtigen Informationen. Sie sollten wissen, dass Sie diese gerade lesen!

14 **14** 14 Deutsch Deutsch Deutsch is the Unit of the Unit of the Unit of the Unit of the Unit of the Unit of the Unit of the Unit of the Unit of the Unit of the Unit of the Unit of the Unit of the Unit of the Unit of the Deutsch Deutsch

## **EVGA**

#### **Das Seiten-Panel abnehmen**

- **▪** Lösen Sie die Schrauben mit einem Kreuzschlitz Schraubenzieher.
- **▪** Ziehen Sie das Seiten Panel waagerecht ab.

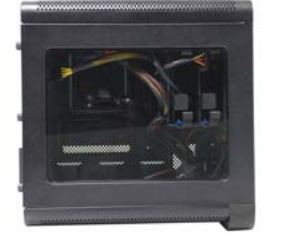

#### **Motherboard-Installation**

- **▪** Legen Sie das Motherboard in einem 45-Grad-Winkel in das Chassis und stellen Sie sicher, dass die Schraubenlöcher mit den Verankerungen übereinstimmen.
- **▪** Ziehen Sie die Schrauben fest.

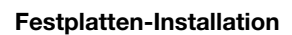

- **▪** Um den Hard Drive Tray zu entfernen muss man die beiden äußeren Clips zusammendrücken.
- **▪** Für 2.5 Zoll Festplatten: Installieren Sie 4 Schrauben auf der Unterseite des Trays.
- **▪** Für 3.5 Zoll Festplatten: Ziehen Sie die beiden Seiten des Trays auseinander und plazieren Sie die Festplatte.
- **▪** Schieben Sie den "Hard Drive" Schacht rein.

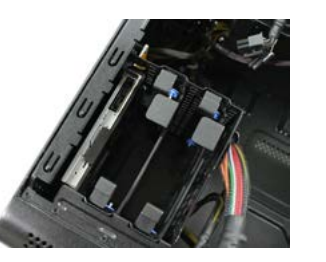

#### **PCI-E Grafikkarten Installation**

- **▪** Lösen Sie die Schrauben des Sicherheitsclips auf der Rückseite des Chassis und klappen den Clip nach unten.
- **▪** Entfernen Sie die Schraube.
- **▪** Installieren Sie die Grafikkarte.
- **▪** Installieren Sie die Schraube wieder, den
- Sicherheitsklipp und die Sicherungsschraube.
- **▪** Schließen Sie den Strom an die Grafikkarte an.

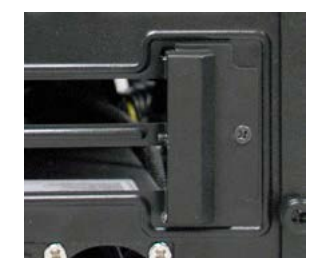

#### **Front Panel LED / USB / Audio Header installieren**

**▪** Schließen Sie die Power LED und das Power Switch Kabel an. Stellen Sie bitte sicher, dass +/- richtig plaziert sind. Bitte prüfen Sie die Anleitung des Motherboards wo diese An schlüsse zu finden sind.

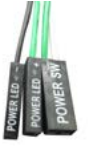

- **▪** Das interne USB 3.0 Kabel bietet vollen USB 3.0 Support, bitte prüfen Sie die Anleitung des Motherboards wo dieser Anschluss zu finden ist.
- **▪** Der HD Audio Anschluss unterstützt HD Audio, bitte prüfen Sie die Anleitung des Motherboards wo dieser Anschluss zu finden ist.

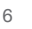

## **EVGA**

### **Konformitäts Informationen**

#### **▪** Die mitgelieferten Lüfter benutzen den Standard 3 Pin Lüfteranschluß auf dem Motherboard.

#### **Optisches Laufwerk installieren (optional)**

- **▪** Sollten Sie ein "Slim Slot Load" optisches Laufwerk installieren wollen ist dies auch möglich, Sie müssen hierfür nur das gegenüber liegende Cover entfernen.
- **▪** Platzieren Sie das optische Laufwerk in der Halterung und installieren die vier Schrauben.
- **▪** Die Halterung für das optische Laufwerk einschieben.
- **▪** EVGA empfiehlt das Panasonic UJ8C5ADPK1-C optische Laufwerk.

#### **Lüfter installieren / tauschen**

- **▪** Sollten Sie die integrierten Lüfer tauschen/ entfernen müssen können Sie dies duch entfernen der Abdeckung machen.
- **▪** Entfernen Sie beide Schrauben auf der Rück seite des Chassis.
- **▪** Entfernen Sie das Top Cover horizontal.

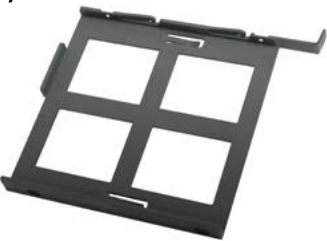

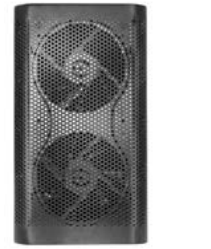

#### **FCC Compliance Information**

This device complies with FCC Rules Part 15. Operation is subject to the following two conditions: (1) This device may not cause harmful interference, and (2) this device must accept any interference received, including interference that may cause undesired operation. This equipment has been tested and found to comply with the limits for a Class B digital device, pursuant to Part 15 of the FCC Rules. These limits are designed to provide reasonable protection against harmful interference in a residential installation. This equipment generates, uses and can radiate radio frequency energy and, if not installed and used in accordance with the manufacturer's instructions, may cause harmful interference to radio communications. However, there is no guarantee that interference will not occur in a particular installation. If this equipment does cause harmful interference to radio or television reception, which can be determined by turning the equipment off and on, the user is encouraged to try to correct the interference by one or more of the following measures: (1) Increase the separation between the equipment and signal source, or (2) connect the equipment to an outlet on a circuit different from that to which the signal source is connected. Consult the dealer or an experienced computer technician for help. The use of shielded cables for connection of peripheral devices to the PC systems is required to ensure compliance with FCC regulations. Changes or modifications to this unit not expressly approved by the party responsible for compliance could void the user's authority to operate the equipment.

#### **CE Compliance Information**

Generic Radiation Interference Standard for Information Technology Equipment. (EN 55022: 2010/AC: 2011 Class B), (EN 61000-3-2: 2006/ A1: 2009 and /A2: 2009), (EN 61000-3-3: 2008). Warning: This is a Class B product. In a domestic environment this product may cause radio interference in which case the user may be required to take adequate measure. Generic Immunity Standard for Information Technology Equipment. (EN 55024: 2010).

#### **Trademark & Copyright Information**

2001-2013 EVGA Corp. EVGA, the EVGA logo and combinations thereof are trademarks of EVGA Corp. All brand names, company names, service marks, logos, and trademarks of the company, or its affiliates or licensors are trademarks or registered trademarks of the company or its subsidiaries, affiliates or licensors in the US and other countries. Other company, products and service names may be trademarks or service marks of others. EVGA reserves the right to terminate this license if there is a violation of its terms or default by the Original Purchaser. Upon termination, for any reason, all copies of Software and materials must be immediately returned to EVGA and the Original Purchaser shall be liable to EVGA.com CORP for any and all damages suffered as a result of the violation or default.

#### **Legal Information**

All material including but not limited to, text, data, design specifications, diagnostics, graphics, logos, reference boards, files, images, drawings, and software including this document and the software itself (together and separately) is owned, controlled by, licensed to, or used with permission by Company and is protected by copyright, trademark, and other intellectual property rights. All is being provided "as is", EVGA Corporation makes no warranties, whether express or implied, statutory or otherwise with respect to the materials and expressly disclaims all implied warranties of non-infringement, merchantability, and fitness for a particular purpose. In no event shall the liability of EVGA Corporation for claims arising from the use of the materials by anyone exceed the original purchase price of the materials (or replacement of the materials at EVGA Corporation's option). All information furnished is believed to be accurate and reliable. However, EVGA Corporation assumes no responsibility for the consequences of use of such information or for any infringement of patents or other rights of third parties that may result from its use, or use of the Software. No license is granted by implication or otherwise under any patent or patent rights of EVGA Corporation except as expressly provided herein. All specifications mentioned in this publication are subject to change without notice.

#### **Tabla de contenidos**

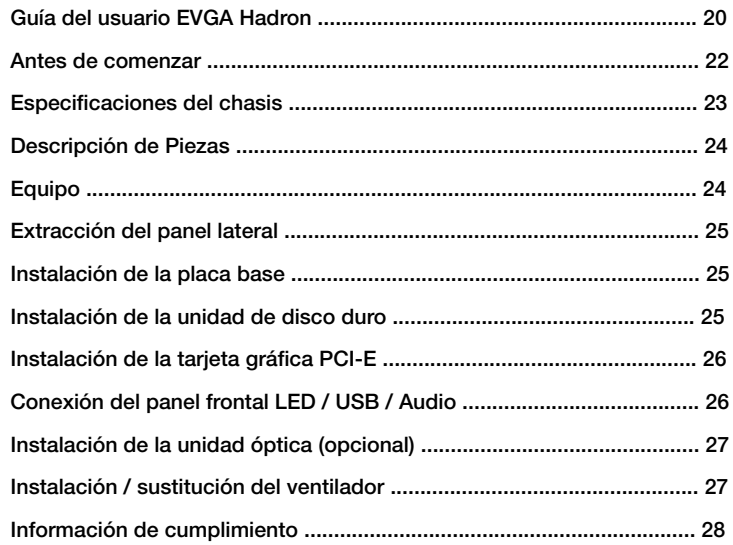

**Guía del usuario** EVGA Hadron Air

### **EVGA Hadron Air**

#### **Antes de comenzar…**

¿Por qué sacrificar la apariencia y el tamaño de la hora de elegir una plataforma de rendimiento? El Hadron chasis Mini ITX EVGA fue diseñado para no asumir ningún compromiso.

Con una potencia nominal de 500WGold de suministro, el soporte de un tamaño completode tarjeta gráfica, apariencia elegante y características para los entusiastas, el EVGA Hadron es un gran impacto.

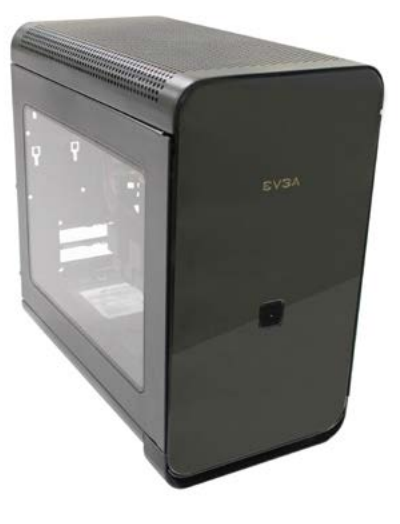

#### **Especificaciones del chasis**

- **▪ Dimensiones / Peso** (W x H x D): 169mm x 305mm x 308mm Peso: 6 Kg / 13.22lb
- **▪ Compartimiento de Unidades** 2 x 2.5 / 3.5 pulgadas 1x Ranura Slim para la unidad óptica
- **▪ Ranura de expansión** 2
- **▪ Ventiladores** 2 x 120mm
- **▪ E/S Puertos** USB 3.0 x 2 Salida de Audio HD Entrada de Audio HD
- **▪ Factor de forma** miniITX
- **▪ Fuente de alimentación** 500W Categoría Gold 40A en el riel de +12 V

#### **▪ Soporte de Placa Madre / Tarjeta Gráfica**

 Soporte de placa madre mITX. Soporte de tarjetas gráficas del mas alto performance.

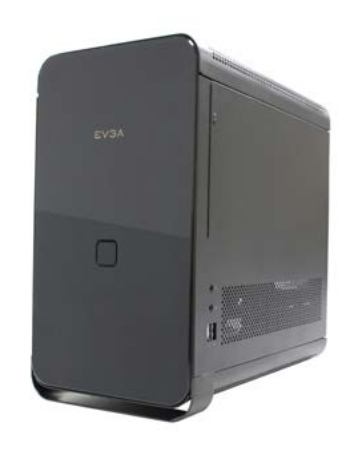

### **Descripción de Piezas**

### **EVGA**

#### **Equipo**

Los siguientes accesorios vienen incluidos con el chasis Hadron:

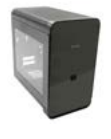

**▪ EVGA Hadron Chassis** La estrella del espectáculo!

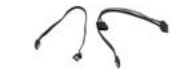

**EVGA** 

**▪ SATA Cable x 2** Úselos para conectar el disco duro.

**▪ Bandeja de la unidad de** 

Bandeja para la ranura de unidad

 Toda la información importante. Que usted debe saber, la estás leyendo ahora mismo!

 **disco óptico**

óptica slim.

**▪ Manual**

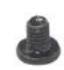

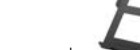

**▪ 8pcs M3 x 5mm** Estos tornillos se utilizan para la placa base, y 2.5" unidades de disco duro.

### **▪ 4pcs M2 x 2.5mm**

 Estos tornillos se usan para la unidad de disco óptico y son opcionales.

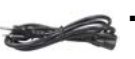

**▪ Cable de alimentación** Se conecta a una fuente de alimentación de AC.

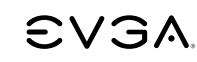

#### **Extracción del panel lateral**

**▪** Afloje los tornillos con un destornillador Phillips. **▪** Deslice el panel lateral con un movimiento recto.

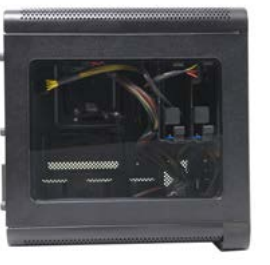

#### **Instalación de la placa base**

- **▪** Coloque la placa base en un ángulo de 45 grados en el interior del chasis y asegurar el tornillo los agujeros en alineación con los separadores.
- **▪** Apriete los tornillos.

#### **Instalación de la unidad de disco duro**

- **▪** Saque la bandeja del disco duro extraíble, apretando juntos los clips exteriores.
- **▪** Para unidad de disco duro de 2,5 pulgadas: Adjuntar 4 tornillos en la parte inferior de la bandeja del disco duro.
- **▪** Para unidad de disco duro de 3,5 pulgadas Estire cada lado de la bandeja del disco duro e inserte la unidad.
- **▪** Deslice la bandeja del disco duro.

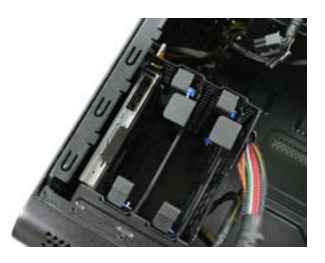

#### **Instalación de la tarjeta gráfica PCI-E**

- chasis, y tire el clip hacia abajo.
- **▪** Desenroscar el tornillo.
- **▪** Inserte la tarjeta gráfica.
- **▪** Coloque el tornillo de nuevo, levante clip de retención y entornille.
- **Example 12** Conexisting de retención en la parte trasera del chasis, y tire el clip hacia abajo.<br> **•** Desenroscar el tornillo.<br>
Inserte la tarjeta gráfica.<br>
Coloque el tornillo de nuevo, levante clip de retención y en **▪** Conecte los adaptadores de corriente de la tarjeta gráfica.

**▪** Conecte el LED de alimentación y los cables de interruptor de encendido. Asegúrese de que el LED de encendido está en la correcta orient ación + / -. Por favor, consulte la documentación de la placa base para la buena ubicación de la conexión.

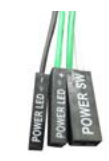

- **▪** El cable USB 3.0 interno permite el pleno apoyo de los dispositivos USB 3.0, consulte la documentación de la placa madre para conectar adecuadamente .
- **▪** El conector de audio de alta definición compatible con audio de alta definición, por favor consulte a su documentación de la placa para conectar en el lugar correcto de la conexión.

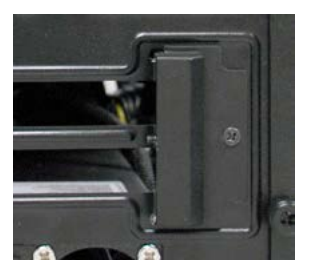

### **EVGA**

estándar de 3 pines en su placa base.

#### **Instalación de la unidad óptica (opcional)**

- óptica , puede por primera vez retirar la cubierta .
- **▪** Inserte la unidad óptica en la bandeja y conecte los cuatro tornillos.
- **▪** Coloque en la bandeja de disco óptico.
- **Instalact Communist Communist Communist Constant Constant Constant Constant Constant Constant Constant Constant Constant Constant Constant Constant Constant Constant Constant Constant Constant Constant Constant Constant C ▪** EVGA recomienda el uso de Optical del Panasonic

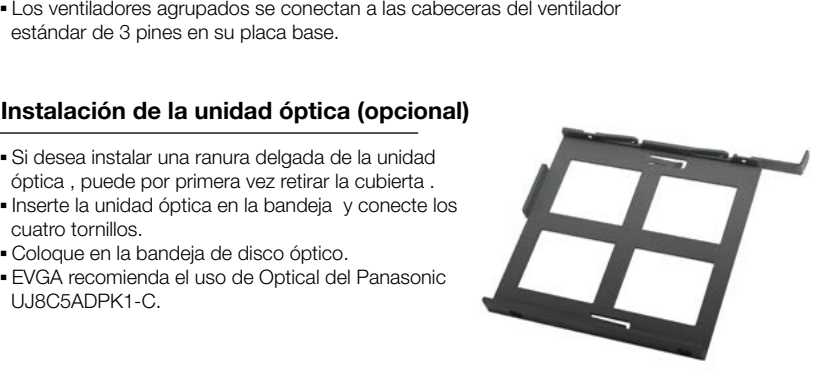

- **▪** Si usted necesita para reparar / reemplazar los ventiladores incluidos, puede hacerlo retirando la cubierta superior.
- **▪** Retire los dos tornillos situados en la parte trasera del chasis.
- **▪** Extraiga la cubierta superior de manera horizontal.

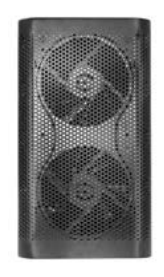

### **Información de cumplimiento**

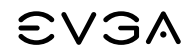

#### **Información sobre el cumplimiento FCC**

Este dispositivo cumple con la normativa de la FCC Parte 15. La operación está sujeta a las dos condiciones siguientes: (1) Este dispositivo no puede causar interferencias perjudiciales (2) este dispositivo debe aceptar cualquier interferencia recibida, incluyendo interferencias que puedan causar un funcionamiento no deseado. Este equipo ha sido probado y cumple con los límites de un dispositivo digital de Clase B, según la Parte 15 de la normativa FCC. Estos límites están diseñados para proporcionar una protección razonable contra interferencias perjudiciales en una instalación residencial. Este equipo genera, utiliza y puede irradiar energía de radiofrecuencia, si no se instala y se utiliza de acuerdo con las instrucciones del fabricante, puede causar interferencias perjudiciales en las comunicaciones de radio. Sin embargo, no hay garantía de que no se produzcan interferencias en una instalación en particular. Si este equipo causa interferencias perjudiciales en la recepción de radio o televisión, lo cual puede determinarse apagándolo y encendiéndolo, se recomienda al usuario que intente corregir la interferencia mediante una o más de las siguientes medidas: (1) Aumentar la separación entre la fuente de los equipos y de la señal, o (2) conectar el equipo a un tomacorriente en un circuito diferente de aquel al que está conectada la fuente de la señal. Consulte con el distribuidor o con un técnico en computación con experiencia para obtener ayuda. Se requiere el uso de cables blindados para conectar dispositivos periféricos a los sistemas de PC para garantizar el cumplimiento de la normativa FCC. Los cambios o modificaciones a esta unidad no aprobados expresamente por la parte responsable del cumplimiento podrían anular la autoridad del usuario para operar el equipo.

#### **Información de conformidad CE**

Radicación Genérica de interferencia estándar de tecnología de la información Equipo. (EN 55022: 2010/AC: 2011 Class B), (EN 61000-3-2: 2006/A1: 2009 and /A2: 2009), (EN 61000-3-3: 2008). Atención: Este es un producto Clase B. En un entorno doméstico, este producto puede causar interferencias de radio, en cuyo caso el usuario estará obligado a tomar medidas adecuadas. Norma de inmunidad genérica para equipos de tecnología de la información. (EN 55024: 2010).

#### **Información de Derechos y Marca Registrada**

2001-2013 EVGA Corp., el logotipo de EVGA y combinaciones de los mismos son marcas comerciales de EVGA Corp. Todos los nombres de marca, nombres de compañías, marcas de servicio, logotipos y marcas comerciales de la empresa o sus filiales o licenciatarios son marcas comerciales o marcas registradas de la empresa o de sus subsidiarias, afiliados o licenciatarios en los EE.UU. y en otros países . Otras empresas, productos y nombres de servicios pueden ser marcas comerciales o marcas de servicio de terceros. EVGA se reserva el derecho de terminar esta licencia si se produce una violación de sus términos o incumplimiento por parte del comprador original. Tras la rescisión, por cualquier motivo, todas las copias del Software y los materiales deben ser devueltos inmediatamente a EVGA y el Comprador Original será responsable ante EVGA.com CORP por cualquier daño sufrido como resultado de la violación o incumplimiento.

#### **Información Legal**

Todo el material, incluyendo pero no limitado a, texto, datos, especificaciones de diseño, diagnósticos, gráficos, logos, placas de referencia, archivos, imágenes, dibujos y software incluyendo este documento y el propio software (juntos y por separado) son propiedad, controladas por, la licencia de, o utilizados con el permiso de la Empresa y se encuentra protegida por derechos de autor, marcas registradas y otros derechos de propiedad intelectual. Todo está siendo proporcionado "tal cual", Corporation no otorga garantías, expresas o implícitas, legales o de otro tipo con respecto a los materiales y expresamente renuncia a todas las garantías implícitas de no infracción, comerciabilidad o idoneidad para un propósito particular. En ningún caso la responsabilidad de Corporation por daños ocasionados por el uso de los materiales por cualquier persona excederá el precio de compra original de los materiales (o el reemplazo de los materiales a elección de Corporation). Toda la información proporcionada se considera precisa y fiable. Sin embargo, Corporation no asume ninguna responsabilidad por las consecuencias del uso de esta información o de cualquier infracción de patentes u otros derechos de terceros que pudieran derivarse de su uso, o el uso del Software. No se otorga por implicación o de otra manera, bajo ninguna patente o derechos de patente de Corporación, salvo lo dispuesto expresamente en el presente. Todas las especificaciones mencionadas en esta publicación están sujetas a cambios sin previo aviso.

### **Guide d'utilisation** EVGA Hadron Air

#### **Table des matières**

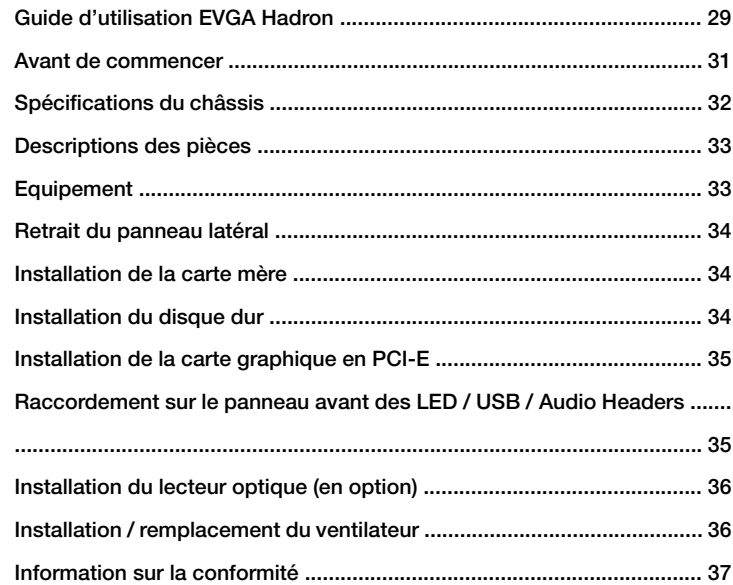

### **EVGA**

#### **Avant de commencer…**

Pourquoi devoir sacrifier l'apparence et la taille de sa plateforme au moment de choisir son boitier? Le châssis Mini ITX EVGA Hadron a été conçu pour ne pas avoir de compromis à faire.

Equipé d'une alimentation 500W certifiée Gold, compatible avec les cartes graphiques les plus longues, une courbe élégante et des caractéristiques de rêve, le chassis Mini ITX EVGA Hadron a vraiment du punch !

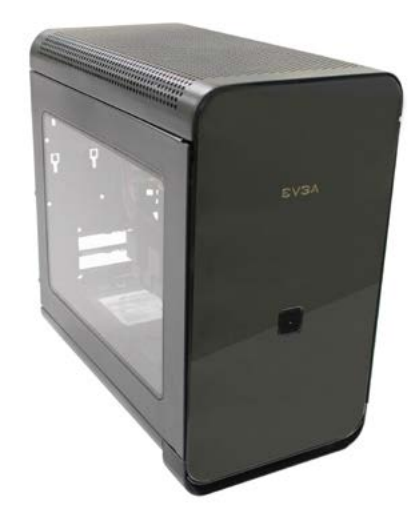

### **EVGA Hadron Air**

#### **Spécifications du châssis**

**▪ Dimensions / poids**  (W x H x D): 169mm x 305mm x 308mm Poids: 6 kg / 13.22lb

#### **▪ Baies Disques**

 2 x 2.5 / 3.5in 1x emplacement pour disque optique

#### **▪ Slots d'extension**

2

**▪ Ventilateurs** 2 x 120mm

#### **▪ I/O Ports**

 USB 3.0 x 2 HD Audio Sortie HD Audio Entrée

#### **▪ Form Factor** miniITX

#### **▪ Alimentation** Certification 500W Gold 40A on +12V Rail

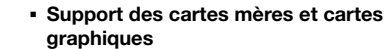

 $\Box$ 

 Compatible avec les cartes mères mITX. Compatible avec la plupart des cartes graphiques haut de gamme.

**EVGA** 

### **EVGA**

### **Descriptions des pièces**

#### **Equipement**

Les accessoires suivants sont fournis avec le châssis EVGA Hadron:

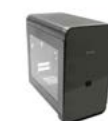

**▪ Châssis EVGA Hadron** La star du spectacle!

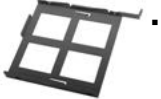

**▪ Plateau du lecteur optique** Un plateau pour votre lecteur optique type "mange disque".

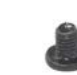

**▪ 8pcs M3 x 5mm** Ces vis sont utilisées pour la carte mère et les disques durs 2.5".

**▪ Manuel EVGA** 

 Vous lisez en ce moment toutes les informations importantes que vous devriez savoir!

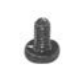

**▪ 4pcs M2 x 2.5mm** Ces vis sont utilisées pour le lecteur de disque optique, et sont en option.

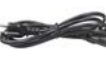

**▪ Câbles d'alimentation** Se connecte à une source d'alimentation AC.

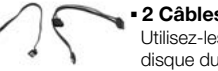

**▪ 2 Câbles SATA**  Utilisez-les pour connecter votre disque dur

## **EVGA**

#### **Retrait du panneau latéral**

- **▪** Desserrer les vis avec un tournevis cruciforme.
- **▪** Faites glisser le panneau latéral dans un mouvement rectiligne.

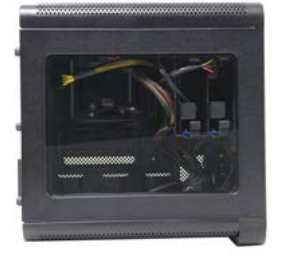

#### **Installation de la carte mère**

- **▪** Posez la carte mère à un angle de 45 degrés à l'intérieur du châssis et assurez la mise en place des entretoises dans les trous prévus à cet effet.
- **▪** Serrez les vis.

#### **Installation du disque dur**

- **▪** Tirez sur le plateau du disque dur amovible en pinçant les pinces extérieures.
- **▪** Pour le disque dur 2,5 pouces: Fixer 4 vis au fond de la baie du disque dur.
- **▪** Pour le disque dur 3,5 pouces Étirez chaque côté du plateau du disque dur et insérez le disque.
- **▪** Glissez le dans la baie à disque dur.

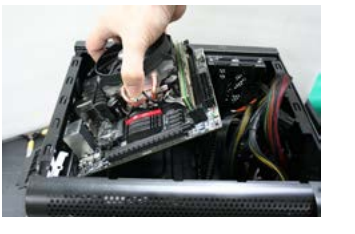

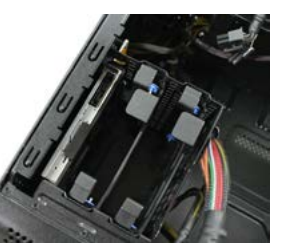

#### **Installation de la carte graphique en PCI-E**

- **▪** Dévissez le clip de fixation à l'arrière du châssis, et retourner le clip vers le bas.
- **▪** Dévissez les vis.
- **▪** Insérez la carte graphique.
- **▪** Replacez la vis , relevez les leviers de rétention et vissez.
- **▪** Connectez les adaptateurs pour carte graphique.

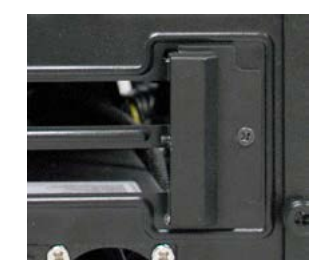

#### **Raccordement sur le panneau avant des LED / USB / Audio Headers**

**▪** Connecter le voyant d'alimentation et les câbles Power Switch. Assurez-vous que le voyant d'alimentation est dans la bonne orientation +/-. Merci de consulter la documentation de votre carte mère sur le bon emplacement des connecteurs.

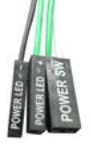

- **▪** Le câble interne USB 3.0 permet un support complet des périphériques USB 3.0; merci de consulter la documentation de votre carte mère pour le connecter correctement.
- **▪** Le connecteur audio HD supporte l'audio HD, merci de consulter la documentation de votre carte mère pour le connecter correctement.

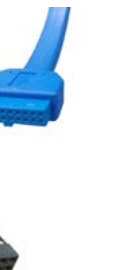

34 35 Français Français

## **EVGA**

### **Information sur la conformité**

### prises standards 3pin de la carte mère.

#### **Installation du lecteur optique (en option)**

- **III** Si vous souhaitez installer un lecteur optique type "mange disque", vous pouvez mais pensez en premier à retirer le couvercle opposé.<br> **Insérez le lecteur dans le tiroir du lecteur optique et fixez les quatres vis.**<br> type "mange disque", vous pouvez mais pensez en premier à retirer le couvercle opposé. lecteur optique de Panasonic UJ8C5ADPK1-C. **▪** Les ventilateurs intégrés se connectent sur des
- **▪** Insérez le lecteur dans le tiroir du lecteur optique et fixez les quatres vis.
- **▪** Glissez le dans le tiroir du disque optique.
- **▪** EVGA recommande d'utiliser le modèle de

- **▪** Si vous avez besoin de réparer / remplacer les ventilateurs inclus, vous pouvez le faire en premier en enlevant le capot supérieur.
- **▪** Retirez les deux vis situées à l'arrière du châssis.
- **▪** Faites glisser le couvercle de manière horizontale.

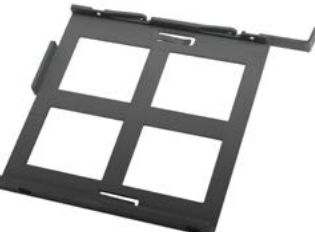

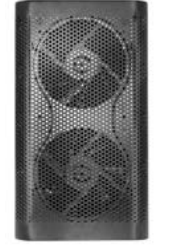

#### **Renseignements sur la conformité FCC**

Cet appareil est conforme aux dispositions de la section 15 de la réglementation FCC. Son fonctionnement est soumis aux deux conditions suivantes : cet appareil ne doit pas provoquer d'interférences préjudiciables et doit accepter toute interférence reçue, même celles qui sont susceptibles d'entraîner un disfonctionnement indésirable. Cet appareil a subi des tests de contrôle et a été déclaré conforme aux restrictions imposées aux appareils numériques de classe B par la section 15 de la réglementation FCC. Ces restrictions sont destinées à assurer une protection raisonnable contre les interférences indésirables lorsque cet appareil fonctionne dans un environnement résidentiel. Cet appareil génère, exploite et peut émettre un rayonnement de fréquence radio; en cas d'installation ou d'utilisation non conforme aux instructions fournies par le fabricant, il peut provoquer des interférences indésirables avec les réceptions radio. Rien ne garantit cependant que dans certaines installations spécifiques, aucune interférence ne se produira. Si cet équipement provoque des interférences indésirables avec les réceptions radio et TV (ce que vous pourrez déterminer en allumant et éteignant l'appareil), nous vous encourageons vivement à y remédier en prenant l'une des mesures suivantes : augmentez la distance séparant votre équipement et le récepteur ; brancher l'appareil sur une prise de courant située sur un circuit différent de celui du récepteur ; contactez un détaillant ou technicien qualifié pour obtenir une assistance complémentaire. L'utilisation de câbles blindés pour brancher le moniteur sur la carte graphique est obligatoire afin de satisfaire à la réglementation FCC. Tous changements ou modifications qui ont été apportés à ce produit sans l'approbation expresse de la partie responsable de sa conformité pourraient entraîner l'annulation du droit d'utilisation de ce matériel.

#### **Renseignements sur la conformité CE**

Norme générique d'interférence des radiations pour la technologie de l'information Équipement. (EN 55022: 2010/AC: 2011 Class B), (EN 61000-3-2: 2006/A1: 2009 and /A2: 2009), (EN 61000-3-3: 2008). Avertissement: Ceci est un produit de classe B. Dans un environnement domestique, ce produit peut provoquer des interférences radio, auquel cas l'utilisateur peut être amené à prendre des mesures adéquates. Norme générique immunité pour les équipements des technologies de l'information. (EN 55024: 2010).

#### **Trademark & Copyright Information**

2001-2013 EVGA EVGA Corporation, le logo EVGA et leurs combinaisons sont des marques de EVGA Corp. Tous les noms de la marque, noms de société, marques de service, logos et marques de la société ou de ses sociétés affiliées ou concédants la licence sont des marques commerciales ou des marques déposées de la société ou de ses filiales, sociétés affiliées ou concédants de licence aux Etats-Unis et d'autres pays . D'autres sociétés, produits et noms de services peuvent être des marques déposées ou des marques de service de tiers. EVGA se réserve le droit de résilier cette licence si il s'agit d'une violation de ses conditions ou de manquement par l'Acquéreur d'origine. En cas de résiliation, pour quelque raison que toutes les copies du logiciel et le matériel doivent être immédiatement retournés à EVGA et l'acheteur d'origine devra répondre à EVGA.com CORP pour tous les dommages subis à la suite de la violation ou du manquement ".

#### **Information légale**

Tout le matériel, y compris, mais sans s'y limiter, les textes, les données, les spécifications de conception, diagnostic, graphiques, logos, cartes de référence, des fichiers, des images, des dessins, et des logiciels, y compris le présent document et le logiciel lui-même (ensemble et séparément) sont détenus, contrôlés par une licence, ou utilisés avec la permission de la société et sont protégés par le droit d'auteur, marques de commerce et autres droits de propriété intellectuelle. Tout est fourni "tel quel", EVGA Corporation exclut toute garantie, expresse ou implicite, légale ou autre en ce qui concerne les matériaux et exclut expressément toute garantie implicite de non-contrefaçon, de qualité marchande et d'adéquation à un usage particulier. En aucun cas, la responsabilité de EVGA Corporation pour les réclamations découlant de l'utilisation des matériaux par quiconque dépasser le prix d'achat initial des matériaux (ou le remplacement des matériaux au gré de EVGA Corporation). Tous les renseignements fournis sont exacts et fiables. Cependant, EVGA Corporation n'assume aucune responsabilité pour les conséquences de l'utilisation de ces informations ou pour toute infraction aux brevets ou autres droits de tiers pouvant résulter de son utilisation, ou l'utilisation du logiciel. Aucune licence n'est accordée par implication ou autrement en vertu des droits de brevet ou d'un brevet d'EVGA Corporation, sauf disposition expresse des présentes. Toutes les spécifications mentionnées dans ce document sont sujettes à modification sans préavis.

#### **Sumário**

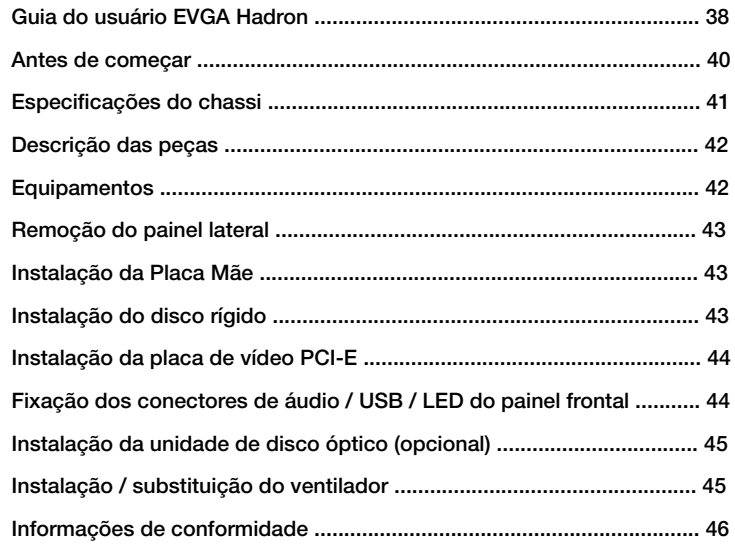

**Guia do Usuário**  EVGA Hadron Air

#### **Antes de começar…**

Por que sacrificar o tamanho e a aparência ao escolher um equipamento de performance? O chassi EVGA Hadron Mini ITX foi desenvolvido para não fazer qualquer concessão.

Com uma fonte de alimentação de 500W de classificação Gold, suporte para placa gráfica de tamanho completo, aspecto elegante e recursos para entusiastas, o chassi EVGA Hadron Mini ITX é um pacote respeitável.

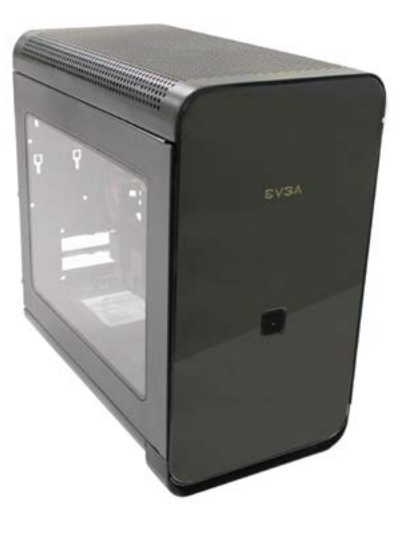

### **EVGA**

### **EVGA Hadron Air**

#### **Especificações do chassi**

- **▪ Dimensões / Peso**  (L x A x P): 169mm x 305mm x 308mm Peso: 6 kg / 13.22lb
- **▪ Compartimentos para unidades de disco**

 2 x 2.5 / 3.5 polegadas 1x unidade de disco óptico fina de carregamento por ranhura (Slot Load)

**▪ Slots de expansão**  $\mathfrak{D}$ 

- **▪ Ventiladores** 2 x 120mm
- **▪ Portas de E/S**  USB 3.0 x 2 Saída de áudio HD Entrada de áudio HD
- **▪ Formato** miniITX

#### **▪ Fonte de alimentação**

 500W classificação Gold  $40$  A no condutor de  $+12$  V

#### **▪ Suporte de Placa Mãe / placa de vídeo**

 Compatível com Placa Mãe mITX. Compatível com a maioria das placas gráficas de alta performance.

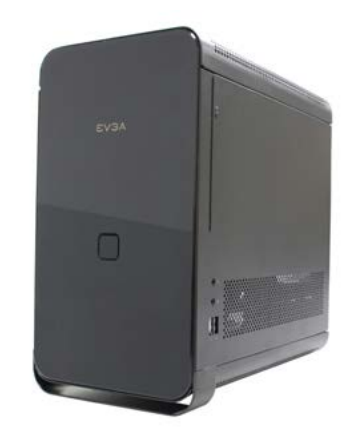

### **Descrição das peças**

### **EVGA**

#### **Equipamentos**

Os seguintes acessórios estão incluídos no Chassi Hadron:

**▪ Chassi do EVGA Hadron** A estrela do show!

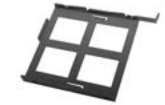

EVGA

**▪ Bandeja da unidade de disco óptico**

 Uma bandeja para sua unidade de disco óptico fina de carregamento por ranhura.

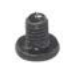

#### **▪ 8pcs M3 x 5mm**

 Estes parafusos são utilizados para a Placa Mãe e os 2.5" discos rígidos.

#### **▪ Manual**

 Todas as informações importantes. Você deve saber, está lendo-as agora mesmo!

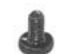

#### **▪ 4pcs M2 x 2.5mm**

 Estes parafusos são utilizados pela unidade de disco óptico e são opcionais.

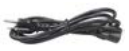

#### **▪ Cabo de alimentação**

 Conecta-se a uma fonte de ener gia de CA.

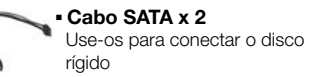

### **EVGA**

#### **Remoção do painel lateral**

- **▪** Afrouxe os parafusos com uma chave de fenda phillips.
- **▪** Deslize para fora o painel lateral em um movi mento em linha reta

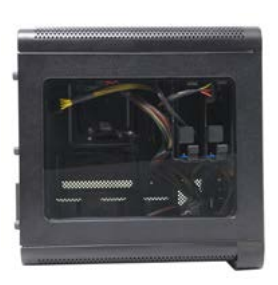

#### **Instalação da Placa Mãe**

- **▪** Coloque a Placa Mãe em um ângulo de 45° graus dentro do chassi e providencie para que os orifícios fiquem alinhados com os espaçadores.
- **▪** Aperte os parafusos.

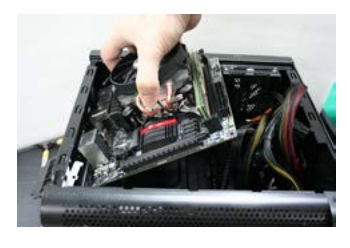

#### **Instalação do disco rígido**

- **▪** Retire a bandeja removível de disco rígido, apertando os clipes externos ao mesmo tempo.
- **▪** Para disco rígido de 2,5 polegadas: Fixe quatro parafusos à parte inferior da bandeja do disco rígido.
- **▪** For 3.5in hard drive Stretch each side of the hard drive tray and insert the drive.
- **▪** Deslize para dentro a bandeja de disco rígido.

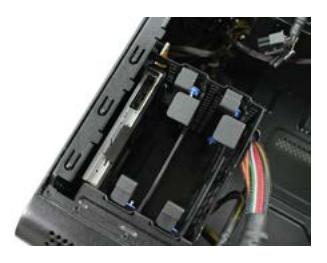

#### **Instalação da placa de vídeo PCI-E**

- **▪** Desaparafuse o clipe de retenção na parte traseira do chassi e vire-o para baixo.
- **▪** Retire o parafuso.
- **▪** Insira a placa de vídeo.
- **▪** Coloque o parafuso de volta, vire o clipe de retenção para cima e aperte o parafuso.
- **▪** Conecte os adaptadores de energia na placa de vídeo.

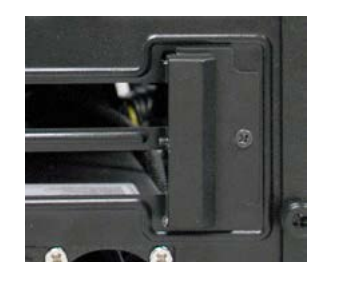

#### **Fixação dos conectores de áudio / USB / LED do painel frontal**

**▪** Conecte os cabos do LED de energia e do interruptor de alimentação. Não esqueça que o LED de energia deve estar na orientação +/- correta. Consulte a documentação da Placa Mãe sobre o local adequado para conexão.

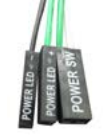

- **▪** O cabo USB 3.0 interno permite suporte completo de dispositivos USB 3.0, consulte a documentação da Placa Mãe para conectá-lo corretamente.
- **▪** O conector de áudio HD suporta áudio em HD, consulte a documentação da Placa Mãe sobre o local adequado de conexão.

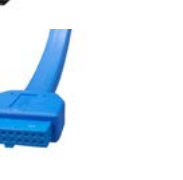

### **EVGA**

**▪** Os ventiladores incluídos conectam-se aos conectores planos de 3 pinos padronizados para ventiladores na motherboard.

#### **Instalação da unidade de disco óptico (opcional)**

- **▪** Se você deseja instalar uma unidade de disco óptico fina de carregamento por ranhura, pode fazê-lo primeiro removendo a tampa oposta.
- **▪** Insira a unidade de disco óptico dentro da bandeja de unidade óptica e fixe os quatro parafusos.
- **▪** Deslize para dentro a bandeja do disco óptico.
- **▪** A EVGA recomenda o uso da unidade óptica de carregamento por ranhura Panasonic UJ8C5ADPK1-C.

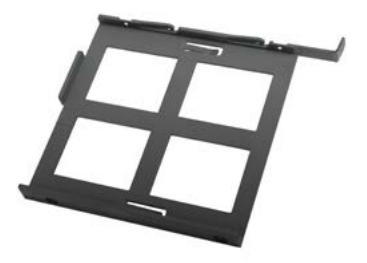

#### **Instalação / substituição do ventilador**

- **▪** Se você precisa consertar / substituir os ventiladores incluídos, pode fazê-lo removendo primeiro a tampa superior.
- **▪** Remova os dois parafusos localizados na parte traseira do chassi.
- **▪** Deslize para fora a tampa superior de forma horizontal.

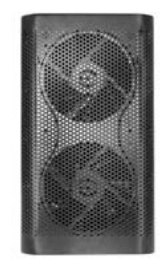

### **Informações de conformidade**

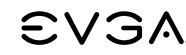

#### **Informações de conformidade com a FCC**

Este dispositivo está em conformidade com a Parte 15 das Regras da FCC. A operação está sujeita às duas condições a seguir: (1) Este dispositivo não pode causar interferência nociva e (2) deve aceitar qualquer tipo de interferência recebida, inclusive interferências que possam causar operação indesejada. Este equipamento foi testado e considerado compatível com os limites de um dispositivo digital Classe B, de acordo com a Parte 15 das Regras da FCC. Esses limites foram criados para fornecer proteção adequada contra interferências prejudiciais em uma instalação residencial. O equipamento gera, usa e pode irradiar energia em radiofrequência e, se não for instalado e usado de acordo com as instruções do fabricante, pode causar interferência nociva em comunicações de rádio. No entanto, não há garantias de que tal interferência não ocorra em uma instalação em particular. Se este equipamento efetivamente causar interferências prejudiciais à recepção de rádio ou televisão, o que pode ser determinado ligando-se e desligando-se o equipamento, sugere-se que o usuário tente corrigir a interferência por meio de uma ou mais das medidas a seguir: (1) Aumentar a distância entre o equipamento e a origem do sinal ou (2) Conectar o equipamento a uma tomada em um circuito diferente daquele em que a fonte de sinal está conectada. Consulte o distribuidor ou um técnico de computador com experiência no assunto para obter ajuda. O uso de cabos blindados para conexão dos dispositivos periféricos aos sistemas de PC é necessário para garantir a conformidade com as regulamentações da FCC. Mudanças ou modificações na unidade não aprovadas expressamente pela parte responsável pela conformidade anulariam a autoridade do usuário para operar o equipamento.

#### **Informações de conformidade com a CE**

Padrão de interferência por radiação genérico para Equipamento de tecnologia da informação. (EN 55022: 2010/AC: 2011 Class B), (EN 61000-3-2: 2006/A1: 2009 and /A2: 2009), (EN 61000-3-3: 2008). Aviso: Este é um produto de Classe B. Em um ambiente doméstico, esse produto pode causar interferência de rádio e em tal caso, o usuário pode precisar tomar as medidas adequadas. Padrão de imunidade genérica para Equipamento de tecnologia da informação. (EN 55024: 2010).

#### **Informações sobre marcas registradas e direitos autorais**

2001-2013 EVGA Corp. EVGA, o logotipo EVGA e combinações dele são marcas comerciais da EVGA Corp. Todos os nomes de marcas, nomes de empresas, marcas de serviço, logotipos e marcas comerciais da empresa ou de suas afiliadas ou licenciadas são marcas comerciais ou marcas registradas da empresa ou de suas subsidiárias, afiliadas ou empresas licenciadas nos EUA e outros países. Outros nomes de empresas, produtos e serviços podem ser marcas comerciais ou marcas de serviço de terceiros. A EVGA se reserva o direito de finalizar essa licença se houver uma violação de seus termos ou omissão por parte do Comprador original. Na ocorrência da finalização, qualquer que seja a razão, todas as cópias do software e materiais devem ser devolvidos imediatamente para a EVGA e o comprador original será responsabilizado pela EVGA.com CORP por qualquer e todos os danos sofridos como resultado da violação ou omissão.

#### **Informações legais**

Todo o material, inclusive, mas não se limitado a, texto, dados, especificações de design, diagnósticos, gráficos, logotipos, quadros de referência, arquivos, imagens, desenhos e softwares, inclusive este documento e o próprio software (em conjunto e separadamente) são de propriedade, controlados pela, licenciados ou usados com a permissão da Companhia e são protegidos por direitos autorais, marcas comerciais e outros direitos de propriedade intelectual. Todos os itens são fornecidos "na situação em que se encontram". A EVGA Corporation não faz nenhuma garantia, expressa ou implícita, legal ou com relação aos materiais e expressamente se isenta de todas as garantias implícitas de não violação, adequação ao mercado e adequação para uma finalidade específica. A responsabilidade da EVGA Corporation em relação às reivindicações decorrentes da utilização dos materiais por qualquer pessoa não deve exceder, em nenhuma situação, o preço original de compra dos materiais (ou substituição dos materiais a critério da EVGA Corporation). Considera-se que todas as informações fornecidas sejam precisas e confiáveis. Porém, a EVGA Corporation não assume qualquer responsabilidade pelas consequências da utilização de tais informações ou por qualquer violação de patentes ou de outros direitos de terceiros que possa vir a resultar de sua utilização ou utilização do Software. Nenhuma licença está sendo concedida de forma implícita, ou de qualquer outra forma, com relação a qualquer patente ou direito de patente da EVGA Corporation, exceto conforme expressamente disposto aqui. Todas as especificações mencionadas nesta publicação estão sujeitas a alteração sem aviso prévio.

### EVGA Hadron Air **ユーザーガイド**

**EVGA.** 

### **EVGA**

#### 目次

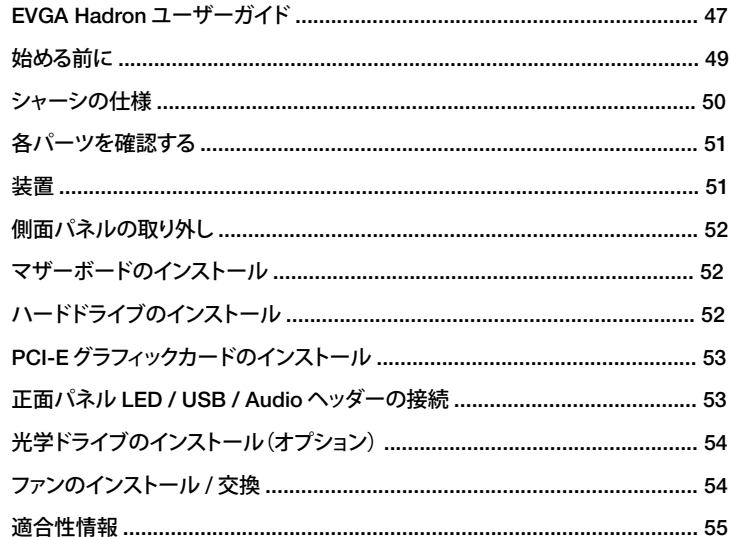

#### 始める前に...

パフォーマンスを追求した装備の選択時に、外観とサイズを犠牲にしていませんか? EVGA Hadron Mini ITX シャーシはいかなる妥協も必要としないデザインです。

500W Gold 認証の電源を搭載、フルサイズグラフィックカードに対応し、スタイリッシュな外 観と上級者向けの機能を備えた FVGA Hadron Mini ITX シャーシは、鮮列な衝撃で見る者 を魅了します。

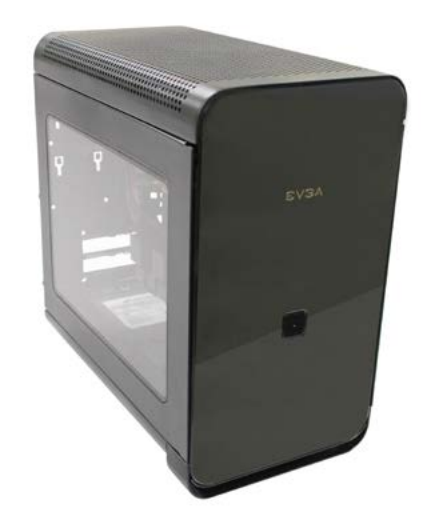

### **EVGA Hadron Air**

### **EVGA**

**EVGA** 

### **各パーツを確認する**

#### **シャーシの仕様**

#### **▪ 寸法 / 重量**

 (幅 x 高さ x 奥行): 169mm x 305mm x 308mm 重量: 6 kg / 13.22lb

#### **▪ドライブベイ**

 2 x 2.5 / 3.5 インチ スリムスロットローディング光学ドライブ x 1

#### **▪ 拡張スロット**

2

**▪ファン** 2 x 120mm

**▪ I/O ポート** USB 3.0 x 2 HD オーディオ出力 HD オーディオ入力

**▪ フォームファクタ** miniITX

#### **▪ 電源** 500W Gold 認証 40A、+12V レール

#### **▪ マザーボード / グラフィックカード対応** mITX マザーボード対応 。 ほぼあらゆる高性能グラフィックカードに 対応 。

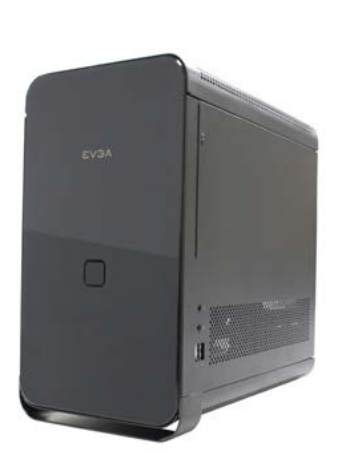

#### **装置**

Hadron シャーシには、以下のアクセサリが含まれています。

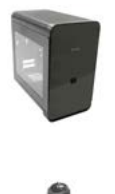

**▪ EVGA Hadron シャーシ** ショーのスターです!

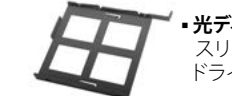

**▪ 光ディスクドライブトレイ** スリムスロットローディング光学 ドライブ用トレイです。

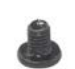

**▪ M3 x 5mm 8 個** これらのねじはマザーボードと 2.5 インチハードドライブに使 用します。

**▪ マニュアル EVGA**  重要情報がすべて記載されてい ます。 ご存知のとおり、本書を指 します。

**▪ M2 x 2.5mm 4 個** これらのねじは光ディスクドライ ブに使用します(オプション)。

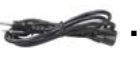

**▪ 電源コード** AC 電源に接続します。

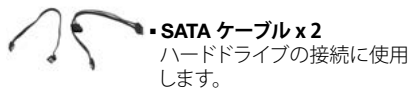

50 51 日本語 日本語

### **側面パネルの取り外し**

**■ フィリップス型ドライバーでねじを緩めます。 ■真っ直ぐに側面パネルをスライドさせます。** 

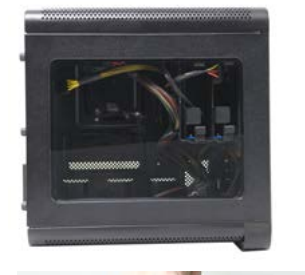

#### **マザーボードのインストール**

**▪** シャーシ内にマザーボードを 45 度の角度で配 置し、ねじ孔をスタンドオフに合わせます。 **■ねじを締めます。** 

### **ハードドライブのインストール**

- **▪** 外側のクリップを同時に押し、リムーバブルハードドラ イブトレイを引き出します。
- **▪** 2.5 インチハードドライブの場合:ハードドライブトレイ の底部に 4 本のねじを取り付けます。
- **▪** 3.5 インチハードドライブの場合:ハードドライブトレイ の各サイドを伸ばし、ドライブを挿入します。
- **▪** ハードドライブトレイをスライドさせて挿入します。

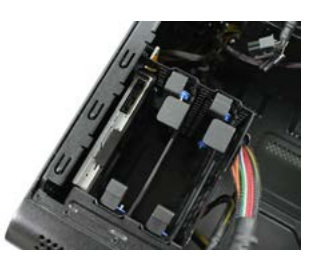

### **EVGA**

### **PCI-E グラフィックカードのインストール**

- **■シャーシ背面のリテンションクリップを緩め、** クリップを下に返します。
- **▪** ねじを外します。
- **▪** グラフィックカードを挿入します。
- **▪** ねじを再度挿入し、リテンションクリップを上に 返して締めます。
- **電源アダプタをグラフィックカードに接続します。**

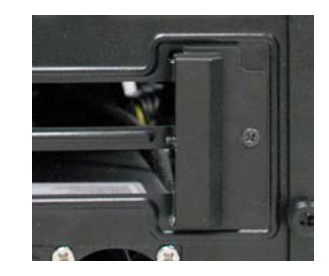

#### **正面パネル LED / USB / Audio ヘッダーの接続**

**▪** 電源 LED と電源スイッチのケーブルを接続します。 電源 LED の +/- 方向が正しいことを確認してくだ さい。 接続のための適切な位置については、ご利用 のマザーボードの説明書を参照してください。

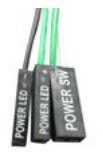

**▪** USB 3.0 内部ケーブルは USB 3.0 デバイスを完全に サポートします。 この適切な接続については、ご利 用のマザーボードの説明書を参照してください。

**▪** HD オーディオコネクタは HD オーディオに対応し ています。 接続のための適切な位置については、ご 利用のマザーボードの説明書を参照してください。

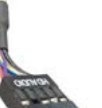

52 53 日本語 日本語

ンヘッダーに接続できます。

#### **光学ドライブのインストール(オプション)**

- ストールする場合は、先に反対側のカバーを取 り外します。 • 付属のファンはご利用のマザーボード上の標準 3 ピンファ<br>ンヘッダーに接続できます。<br>•スリムスロットローディング光学ドライブをイン<br>•スリムスロットローディング光学ドライブをイン<br>•ストールする場合は、先に反対側のカバーを取<br>り外します。<br>サ光学ドライブを光学ドライブトレイに挿入して4<br>• 光学ドライブを光学ドライブトレイに挿入します。<br>• HSGA はパナソニックUJBC5ADPK1-C スリムス<br>• EVGA はパナソニックU
- **▪** 光学ドライブを光学ドライブトレイに挿入して 4 本のねじを取り付けます。
- 光ディスクトレイをスライドさせて挿入します。
- ■スリムスロットローディング光学ドライブをイン<br>ストールする場合は、先に反対側のカバーを取り外します。<br>■光学ドライブを光学ドライブトレイに挿入して <sup>2</sup><br>■光学ドライブを光学ドライブトレイに挿入します。<br>■光ディスクトレイをスライドさせて挿入します。<br>■EVGA はパナソニック UJ8C5ADPK1-C スリムス<br>ロットロ*ーディン*グ光学ドライブの使用を推奨<br>します。<br>**ファンのインストール / 交換 ▪** EVGA はパナソニック UJ8C5ADPK1-C スリムス ロットロ ーディング光学ドライブの使用を推奨<br>L.ます。

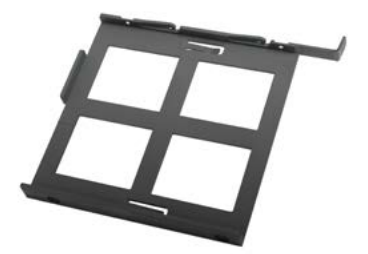

- **▪** 付属のファンの保守または交換を行う必要があ る場合は、先に上面カバーを取り外します。
- **▪** シャーシ背面にあるねじを両方取り外します。
- **▪** 上面カバーを水平に外側に向けてスライドさ せます。

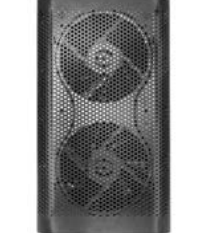

**FCC 適合性情報**

**EVGA** 

#### この装置は、FCC 規則の第 15 部に適合しています。 この装置は、 (1)電波妨害を引き起こさない、 および(2)動作に支障をきたす ような電波妨害も受け入れる、 という 2 つの条件のもとで運用するものとします。 本機器は試験により、FCC 規則 第15部に定め られたクラス B デジタルデバイスの制限に適合することが確認されています。 これらの制限事項は、住宅に設置した際の受信障 害を適度に防止するために設けられたものです。 この装置は、 高周波エネルギーを生成、使用、放射するため、取り扱い説明書に 従わずに設置すると、無線通信に有害な電波妨害をもたらす恐れがあります。 また、特定の設置方法によって受信障害を必ず防 止できるという保証はありません。 この機器がラジオやテレビ受信機に受信障害を引き起こすかどうかは、機器電源のオン・オフ を切り替えてみることによってわかります。受信障害か発生した場合は、以下の万法で対処してみてください。(1) 受信/シテナの 方向または位置を変える。 (2) 装置を受信機と機器を異なる回路のコンセントにつなぐ。 販売店またはコンピュータの技術者にご 相談ください。 FCC の規則に適合するため、周辺機器と PCでシステムの接続にはシールドケーブルが必要です。 適合性を管理す る機関により明示的な承認がない場合、本装置への変更や修正は、ユーザーの本装置の操作権限を無効にすることがあります。

**適合性情報**

#### **CE 適合性情報**

情報装置のための一般放射妨害基準。 (EN 55022: 2010/AC: 2011 Class B), (EN 61000-3-2: 2006/A1: 2009 and /A2: 2009), (EN 61000-3-3: 2008)。 警告: これはクラス B 製品です。 ご家庭で使用される場合、無線妨害を生じる場合があり、ユーザーは適切な 対処を求められることがあります。 情報装置のための一般免責基準 (EN 55024: 2010)。

#### **商標および著作権情報**

2001-2013 EVGA 社。 EVGA、EVGA ロゴ、およびその組み合わせは EVGA 社の商標です。 各会社、その提携会社、またはライセン サーのすべてのブランド名、サービスマーク、ロゴ、商標は、アメリカおよびその他の国における各会社、その子会社、提携会社、 ライセンサーの所有する商標または登録商標です。 その他の会社、製品、サービス名は、その他の組織の商標またはサービスマ ークである場合があります。 本来の購入者によるライセンス条件の違反行為が見られた場合、EVGA は本ライセンスを取り消す場 合があります。 ライセンスを取り消す場合、ソフトウェアおよび付属品のすべてのコピーを EVGA に返却すると同時に、本来の購 入者はライセンス条件への違反行為が招いた結果生じた損害などについて責任を負うものとします。

#### **法律情報**

本書およびソフトウェア本体に含まれるすべての素材(文字、データ、デザイン仕様、 診断、グラフィック、ロゴ、リファレンスボー ド、ファイル、画像、イラスト、ソフトウェアを含むが、これらに限らない)は、単体または複数を問わず、各会社の許可を経て所有、 管理、許諾、使用されるものであり、著作権法、商標法、その他の知的財産保護法により保護されています。 すべての素材は「あり のまま」で提供されており、EVGA 社はこれらの素材に関する明示的または暗示的保証を提供しないものであり、本製品の非違法 性、商用性、特定の目的に対する適合性を一切保証いたしません。 本素材の使用から生じた EVGA 社の責任は、本製品の本来の 購入金額を上回ることはありません(または、EVGA 社の判断により素材の交換とさせていただきます)。 弊社が提供する情報は すべて正確であり、信頼のおけるものであると判断しています。 ただし、EVGA 社はこれら情報の使用の結果、ならびに本ソフトウ ェアの使用やそこから派生する第三者の特許またはその他の権利の侵害について、一切の責任を負いかねます。 ここに提示され ているものを除き、EVGA 社による暗示的または一切の特許または特許権に基づくライセンス付与はありません。 本書に記載さ れたすべての仕様は、予告なく変更されることがあります。

日本語 日本語

### 目錄

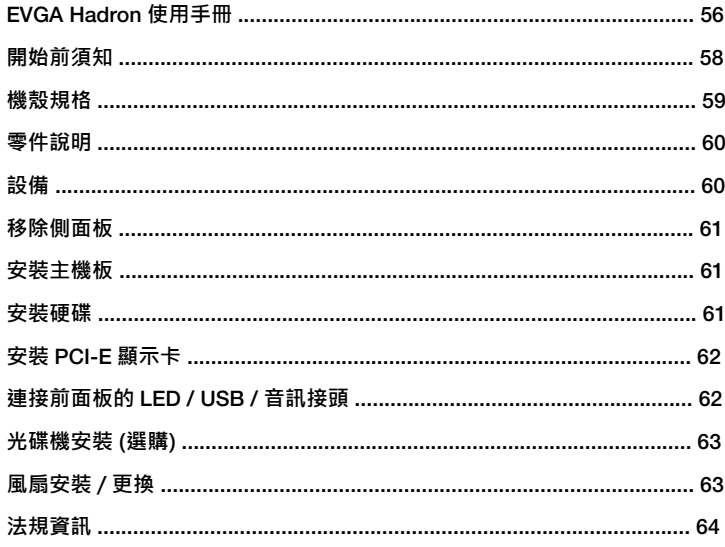

### **EVGA Hadron Air** 使用手冊

**EVGA** 

### **EVGA Hadron Air**

#### **開始前須知…**

想要擁有強大效能,同時兼顧外觀與體積嗎? EVGA Hadron Mini ITX 機殼的設計面面 俱到,毫不妥協。

EVGA Hadron 採用 500W 金牌級電源供應器,支援全尺寸顯示卡,外觀時尚有型,功能 符合玩家喜好,集眾多優點於一身。

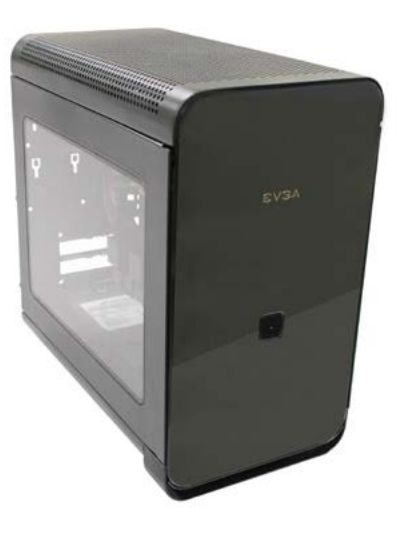

#### **機殼規格**

**▪ 尺寸 / 重量**  (寬 x 高 x 深): 169mm x 305mm x 308mm 重量: 6 kg / 13.22lb

#### **▪ 磁碟機槽**

 2 x 2.5 / 3.5吋硬碟 1x 輕薄型吸入式光碟機

#### **▪ 擴充插槽**

2

**▪ 風扇** 2 x 120mm

**▪ I/O 連接埠** USB 3.0 x 2 HD 音訊輸出 HD 音訊輸入

**▪ 外型規格** miniITX

**▪ 電源供應器** 500W 金牌級 +12V Rail 供應 40A

#### **▪ 主機板 / 顯示卡支援** 支援 mITX 主機板。

支援多數高效能顯示卡。

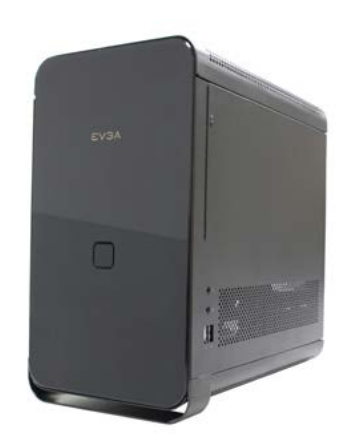

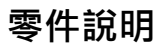

#### **設備**

Hadron 機殼內含下列配件:

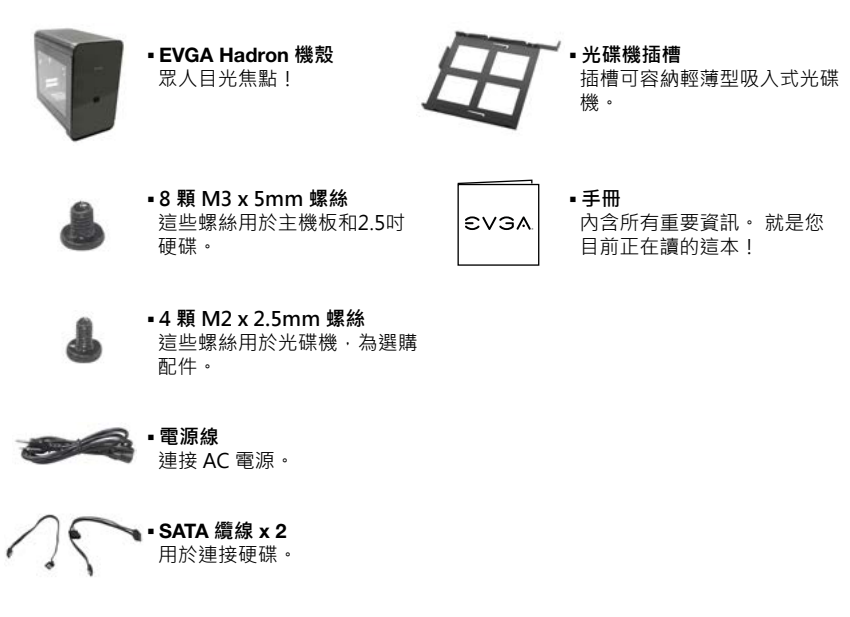

### **EVGA**

#### **移除側面板**

**▪** 用十字螺絲起子鬆開螺絲。 **▪** 將側面板垂直拉出。

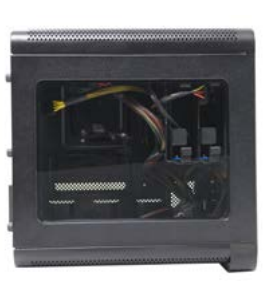

#### **安裝主機板**

■ 將主機板以 45 度角放入機殼,確定螺絲孔對 準銅柱。

**▪** 鎖緊螺絲。

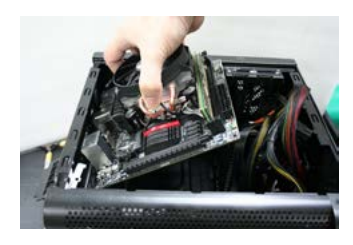

#### **安裝硬碟**

- ■將外側的固定夾往內壓 · 拉出可移除式硬碟 插槽。
- **▪2.5 吋硬碟:將 4 顆螺絲鎖入硬碟插槽底部。**
- **▪3.5** 吋硬碟:將硬碟插槽四邊展開‧插入硬碟。 **▪** 將硬碟插槽推入機箱。

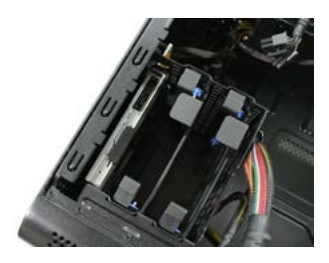

**繁體中文 繁體中文**

### **EVGA**

#### **安裝 PCI-E 顯示卡**

- 鬆開機殼後方的固定夾螺絲, 然後將固定夾 翻開。
- **▪** 鬆開螺絲。
- **▪** 插入顯示卡。
- 裝回螺絲, 合上固定夾, 然後重新鎖回螺絲。 **▪** 將電源線連接至顯示卡。

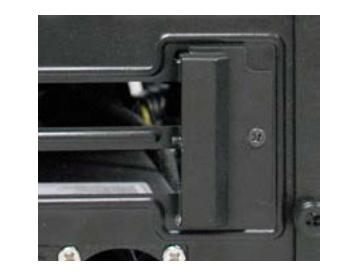

#### **連接前面板的 LED / USB / 音訊接頭**

**▪** 連接電源 LED 和電源開關的纜線。 確定電源 LED 的 +/- 方向正確。 請參閱主機板說明文件,以瞭解正確的連接 位置。

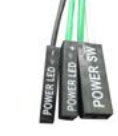

**▪** USB 3.0 內部纜線可完整支援 USB 3.0 裝置, 請參閱主機板說明文件,以瞭解正確連接方式。

**▪** HD 音訊接頭支援 HD 音訊,請參閱主機板說明 文件,以瞭解正確的連接位置。

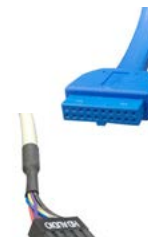

**▪** 將隨附的風扇連接至主機板上的 3pin 風扇接頭。

#### **光碟機安裝 (選購)**

- **▪** 如果要安裝輕薄型吸入式光碟機,請先取下對 面的蓋板。
- **▪** 將光碟機插入光碟機插槽, 然後鎖上四顆螺絲。
- **▪將光碟機插槽推入機箱。**
- **▪** EVGA 建議使用 Panasonic UJ8C5ADPK1-C 吸入式光機。

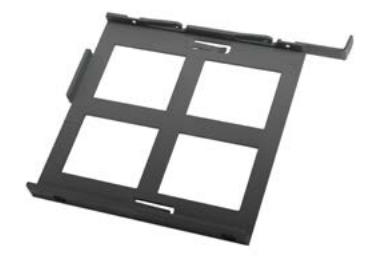

#### **風扇安裝 / 更換**

- **▪** 如果需要維修/更換內含的風扇,請先拆下蓋。
- **▪** 鬆開機殼後方的兩顆螺絲。
- **▪** 將上蓋水平拉出。

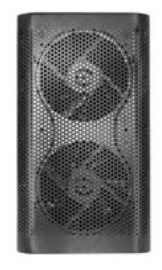

62 63 **繁體中文 繁體中文**

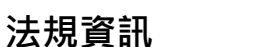

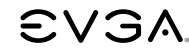

#### **FCC 相容資訊**

本裝置符合 FCC 條例第 15 篇之規範。 裝置僅能在下列兩種情況下操作:(1) 本裝置不得產生傷害性干擾,且 (2) 本裝置必須接受任何接收 到的干擾訊號,包括可能導致非預期操作的干擾。本設備經過測試,確認符合 FCC 條例第 15 篇對 B 級數位裝置之限制。該等限制旨在提 供合理保護,避免在住宅內使用時引起有害干擾。 本設備會產生、使用並發射無線電頻率能量,若未按製造商指示進行安裝與使用,可能 會對無線電通訊造成有害干擾。然而,我們亦不保證某些特定的安裝方式不會發生干擾。 若本設備對收音機或電視接收造成干擾 (可經由 打開或關閉本設備而確認),則使用者可利用下列方式進行調整: (1) 增加設備與訊號源之間的距離, 或 (2) 設備與訊號源不要共用電源插 座。 如需協助,請洽詢經銷商或有經驗的電腦技術人員。 週邊裝置必須使用屏蔽纜線連接至電腦系統,以確保符合 FCC 規範。 未經廠商 明確許可而對裝置進行任何變更或修改,可能導致使用者喪失操作本設備的權利。

#### **CE 相容資訊**

一般資訊技術設備輻射干擾標準。(EN 55022: 2010/AC: 2011 Class B), (EN 61000-3-2: 2006/A1: 2009 and /A2: 2009), (EN 61000-3-3: 2008)。警告:本設備為 B 級產品。本產品於室內環境可能產生無線電干擾,使用者應採取適當防範措施。一般資訊技術 設備抗擾性標準。(EN 55024: 2010)。

#### **商標與著作權資訊**

2001-2013 EVGA Corp. EVGA、EVGA 標誌及相關組合均為 EVGA Corp. 的商標。 本公司或其關係企業或授權人的所有品牌名稱、公司 名稱、服務標記、標誌與商標,均為本公司或其子公司、關係企業或授權人在美國和其他國家的商標或註冊商標。 其他公司、產品及服務 名稱可能是其他公司的商標或服務標記。 若原始購買人違反 FVGA 條款或違約,FVGA 保留終止此授權的權利。 無論基於任何原因終止, 使用者均須立即將所有軟體複本及資料返還 EVGA,且原始購買人需對違反條款或違約所導致之任何損害,向 EVGA.com CORP 負責。

#### **法律資訊**

所有資料﹐包含但不限於文字、資料、設計規格、診斷、圖形、標誌、參考電路板、檔案、影像、繪圖及軟體 (包括本文件及軟體本身 (一 起或分開)),均由本公司所有、控制、取得授權或經同意使用,並受到著作權、商標權及其他智慧財產權保護。 所有資料均依「原狀」提 供, EVGA Corporation 不對資料提供任何明示或默示,或法定或任何之保證,且明確排除所有未涉侵權、適售性及適用特定用途的默示 保證。EVGA Corporation 對使用本資料所導致的損害賠償責任,不得超過資料的原始購買價格 (或替換資料,由 EVGA Corporation 自 行審酌)。本手冊提供的所有資訊應為正確可靠,但若因使用該等資訊導致任何後果,或因使用該等資訊或使用軟體而侵害第三方專利或其 他權利, EVGA Corporation 概不負責。 除此處明確提供之授權以外, EVGA Corporation 未以暗示或任何方式, 提供其所擁有之專利或 專利權的任何授權。本手冊所載規格隨時可能變更,恕不另行通知。

### EVGA Hadron Air **用户指南**

#### 目录

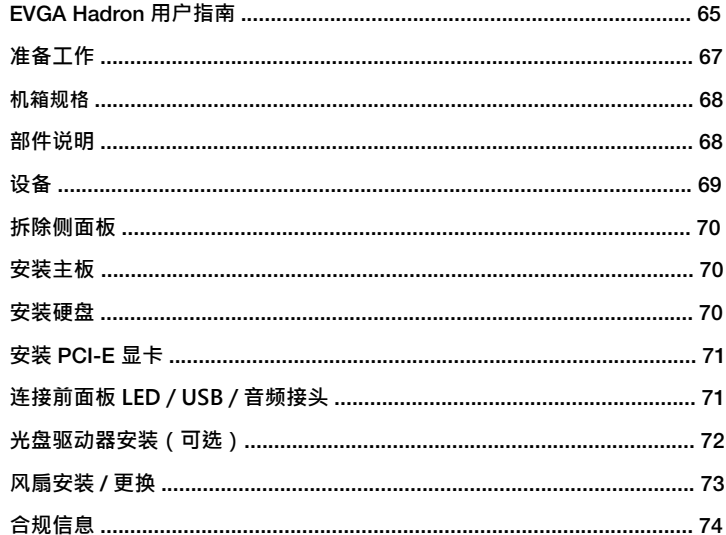

### 准备工作...

**EVGA** 

选择性能装备时为何要牺牲外观和尺寸? EVGA Hadron Mini ITX 机箱设计无需任何妥 协。

EVGA Hadron Mini ITX 机箱拥有 500W 金牌级电源、全尺寸显卡支持、时尚外观加上 酷炫功能·带给您全新震撼·

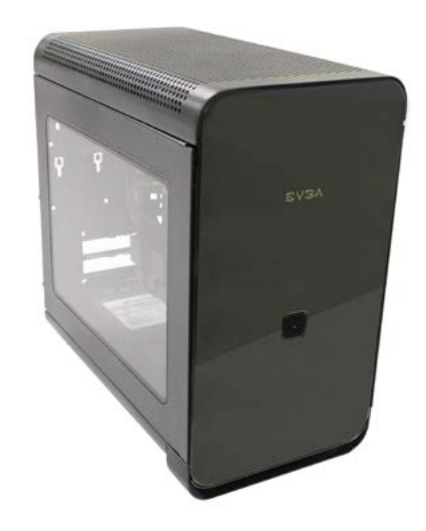

### **EVGA Hadron Air**

### **EVGA**

#### **机箱规格**

**▪ 尺寸 / 重量**  (宽 x 高 x 深): 169mm x 305mm x 308mm 重量: 6千克 / 13.22磅

**▪ 主板 / 显卡支持** 支持 mITX 主板。 支持大多数高性能显卡。

#### **▪ 驱动器架**

 2张2.5 / 3.5英寸硬盘 1个吸入式超薄光驱

#### **▪ 扩展插槽**

2

#### **▪ 风扇**

2 x 120mm

#### **▪ I/O 端口**

 2个 USB 3.0 高清音频输出 高清音频输入

#### **▪ 外形规格**

miniITX

#### **▪ 电源**

 500W 金牌级 +12V Rail 供应 40A

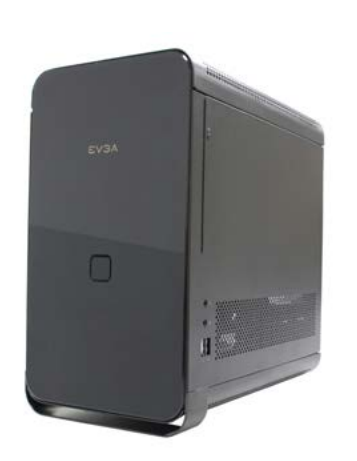

#### **设备**

**EVGA** 

Hadron 机箱包含以下配件:

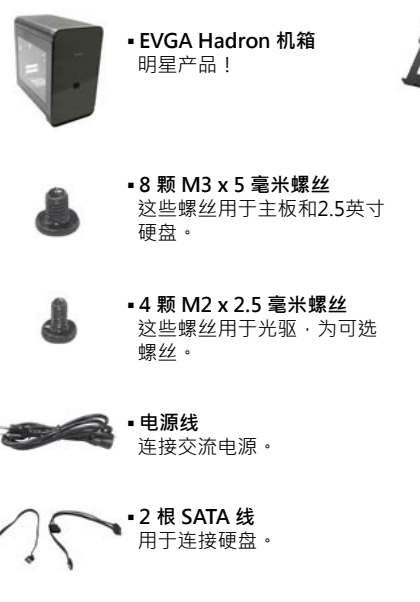

用于吸入式超薄光驱。

**部件说明**

# la∨s∧

**▪ 手册** 包含你需要了解的所有重要 信 息,就是您目前正在读的这本!

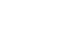

68 69 **简体中文 简体中文**

#### **拆卸侧面板**

- **▪** 用十字螺丝刀松动螺丝。
- **▪** 沿直线滑动取下侧面板。

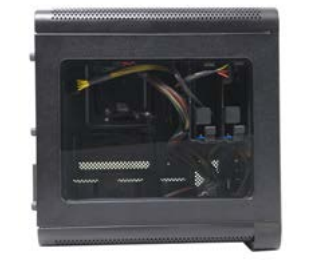

#### **安装主板**

■ 将主板以 45 度角放入机箱 · 确保螺丝孔与螺 柱对齐。

■ 拧紧螺丝。

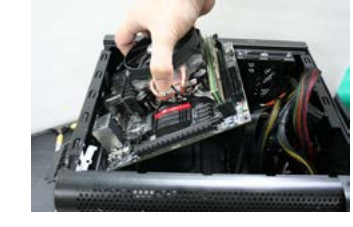

### **安装硬盘**

- 同时挤压外侧夹子 · 拉出可拆卸硬盘托架。
- **▪2.5** 英寸硬盘:将 4 颗螺丝安装到硬盘托架底部。
- 3.5 英寸硬盘: 展开硬盘托架的各个侧面 · 再插 入硬盘。
- **▪** 将硬盘托架滑入机箱。

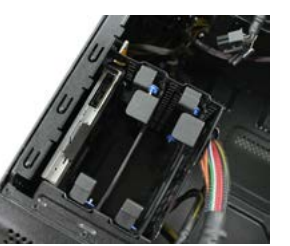

### **EVGA**

#### **安装 PCI-E 显卡**

- 拧开机箱后侧的固定夹螺丝 · 翻开固定夹。 **▪** 拧下螺丝。
- **▪** 插入显卡。
- 装回螺丝 · 合上固定夹 · 再拧入螺丝。
- **▪** 将电源适配器连接到显卡。

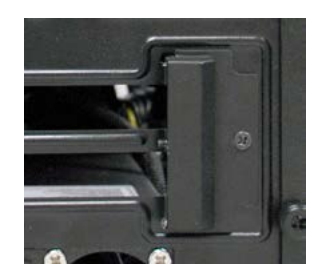

#### **连接前面板 LED / USB / 音频接头 ▪** 连接电源 LED 和电源开关电缆。 确保电源 LED +/- 方向正确。

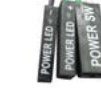

**▪** USB 3.0 内部线缆全面支持 USB 3.0 设备, 请参阅主板文档,以确保连接正确。

请参阅主板文档,了解正确的连接位置。

■高清音频接头支持高清音频,请参阅主板文档,了 解正确的位置。

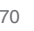

**简体中文 简体中文**

### **合规信息**

#### **▪** 将捆绑风扇连接到主板上的标准 3 针风扇接头。

#### **光盘驱动器安装(可选)**

- ■如果要安装吸入式超薄光驱,你可以先拆下对 面盖板。
- 将光盘驱动器插入光驱托架, 然后装上四颗 螺丝。
- **▪** 将光驱托架滑入机箱。
- **▪** EVGA 建议使用 Panasonic UJ8C5ADPK1-C 吸入式光驱。

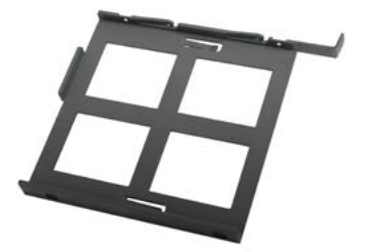

#### **风扇安装 / 更换**

- **▪** 如果需要维修或更换内置风扇,你可以先拆下 顶盖再进行操作。
- **▪** 拧下机箱背面的两颗螺丝。
- **▪** 以水平方向滑出顶盖。

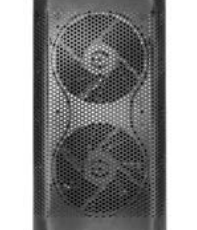

#### **FCC 合规信息**

本设备符合 FCC 规则第 15 部分的规定。设备运行必须符合以下两个条件:(1) 本设备不会造成有害干扰,并且 (2) 本设备必须能够承受收 到的干扰,包括可能导致意外操作的干扰。本设备已根据 FCC 规则第 15 部分进行了测试,符合 B 类数字设备的限制条款。这些限制条款 旨在为住宅内安装提供合理保护,防止有害干扰。本设备会产生、使用并能够辐射射频能量,如果未遵照生产商的说明进行安装和使用, 可能会对无线电通信造成有害干扰。但是,不保证在特定安装条件下不会发生干扰。如果本设备确实给无线电或电视信号的接收造成有害 干扰(通过开关设备即可确定),建议用户采取以下一项或多项措施来排除干扰:(1) 增加设备和信号源之间的距离,或者 (2) 将本设备与 信号源连接到不同电路的插座上。请联系经销商或有经验的计算机技术人员,寻求帮助。必须使用屏蔽电缆连接外围设备和 PC 系统,确 保符合 FCC 规范的规定。未经负责符合性的机构明确批准的改动都会对用户使用该设备的权限造成影响。

#### **CE 合规信息**

信息技术设备通用无线电干扰标准。(EN 55022: 2010/AC: 2011 Class B), (EN 61000-3-2: 2006/A1: 2009 and /A2: 2009), (EN 61000-3-3: 2008)。警告:这是 B 类产品。在室内环境中使用时,本产品可能会造成无线电干扰,届时用户可能需要采取适当的措 施。信息技术设备通用抗干扰标准。(EN 55024: 2010)。

#### **商标和版权信息**

2001-2013 EVGA Corp. EVGA、EVGA 标志及其组合是 EVGA Corp. 的商标。所有品牌名称、公司名称、服务标记、标志,以及公司、 附属机构或许可方的商标,均是该公司或其分支机构、附属机构或许可方在美国和其他国家/地区的商标或注册商标。其他公司、产品和 服务名称可能是其他公司的商标或服务标记。如果最终购买者违反协议条款或出现违约, EVGA 保留终止本许可的权利。 因任何原因终 止许可时,软件及相关资料的所有副本必须立即退还至 EVGA,并且最终购买者须承担因违反条款或违约而给 EVGA.com CORP 造成的 任何及所有损失。

#### **法律信息**

本文包含的所有资料,包括但不限于文本、数据、设计规格、诊断、图形、标志、参考板、文件、图像、图纸和软件,以及文档和软件本 身(一起销售和另售)均由本公司所有、控制、许可或经许可后使用,并且受到版权、商标权及其他知识产权的保护。 所有资料均"按 原样"提供,EVGA Corporation 不做任何明示或暗示保证、法定保证,或与资料相关的任何其他保证,并且明确否认所有不侵权、适销 性和适于特定用途的保证。在任何情形之下,对于任何人因使用这些资料而提起的索赔,EVGA Corporation 的赔偿责任均不超过这些资 料的原始购买价格(或者由 EVGA Corporation 选择更换这些资料) · 提供的所有信息均视为准确而可靠 · 但是, 对于使用此类信息造 成的后果,或可能因使用此类信息或软件而造成的侵犯专利或第三方权利的行为,EVGA Corporation 概不承担任何责任。 除非此处明 确陈述,否则 EVGA Corporation 不授予任何暗示许可,或公司拥有的任何专利或专利权利的许可。 本出版物中提及的所有规格如有变 更,恕不另行通知。

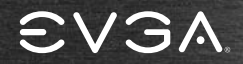

*Los Angeles / Miami / Munich / Taipei*

www.evga.com

E006-00-000042